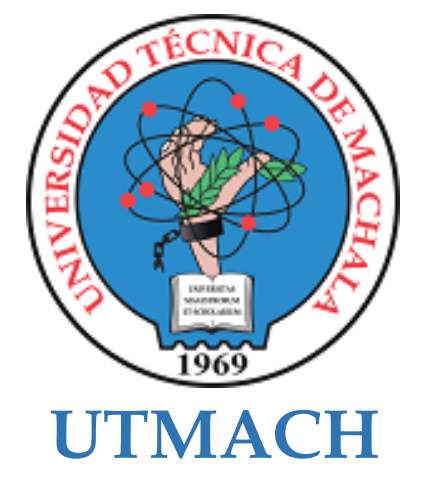

# **FACULTAD DE CIENCIAS SOCIALES**

# **CARRERA DE PEDAGOGÍA DE LAS CIENCIAS EXPERIMENTALES**

**Aplicación educativa gamificada como soporte pedagógico en la asignatura de Estudios Sociales para Noveno Año de Educación Básica**

## **AMAYA ILLESCAS KAREN GABRIELA LICENCIADA EN PEDAGOGIA DE LA INFORMATICA**

## **BARRAZUETA RAMIREZ KELVIN BOLIVAR LICENCIADO EN PEDAGOGIA DE LA INFORMATICA**

**MACHALA 2021**

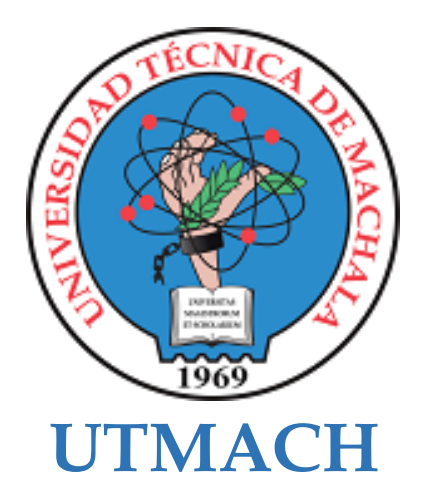

# **FACULTAD DE CIENCIAS SOCIALES**

# **CARRERA DE PEDAGOGÍA DE LAS CIENCIAS EXPERIMENTALES**

**Aplicación educativa gamificada como soporte pedagógico en la asignatura de Estudios Sociales para Noveno Año de Educación Básica**

> **AMAYA ILLESCAS KAREN GABRIELA LICENCIADA EN PEDAGOGIA DE LA INFORMATICA**

> **BARRAZUETA RAMIREZ KELVIN BOLIVAR LICENCIADO EN PEDAGOGIA DE LA INFORMATICA**

> > **MACHALA 2021**

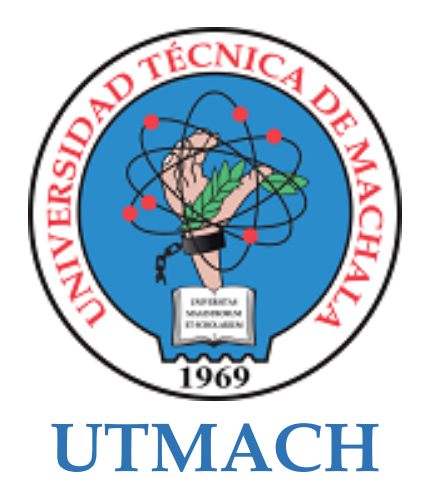

## **FACULTAD DE CIENCIAS SOCIALES**

# **CARRERA DE PEDAGOGÍA DE LAS CIENCIAS EXPERIMENTALES**

**SISTEMATIZACIÓN DE EXPERIENCIAS PRÁCTICAS DE INVESTIGACIÓN Y/O INTERVENCIÓN**

## **Aplicación educativa gamificada como soporte pedagógico en la asignatura de Estudios Sociales para Noveno Año de Educación Básica**

**AMAYA ILLESCAS KAREN GABRIELA LICENCIADA EN PEDAGOGIA DE LA INFORMATICA**

## **BARRAZUETA RAMIREZ KELVIN BOLIVAR LICENCIADO EN PEDAGOGIA DE LA INFORMATICA**

**CRUZ NARANJO SARA GABRIELA**

**MACHALA 2021**

# **Tesis Final**

por Karen Amaya

Fecha de entrega: 21-feb-2022 09:50a.m. (UTC-0500) Identificador de la entrega: 1767571592 Nombre del archivo: TESIS\_AMAYA\_Y\_BARRAZUETA.docx (1.56M) Total de palabras: 8921 Total de caracteres: 48982

# **Tesis Final**

**INFORME DE ORIGINALIDAD** 

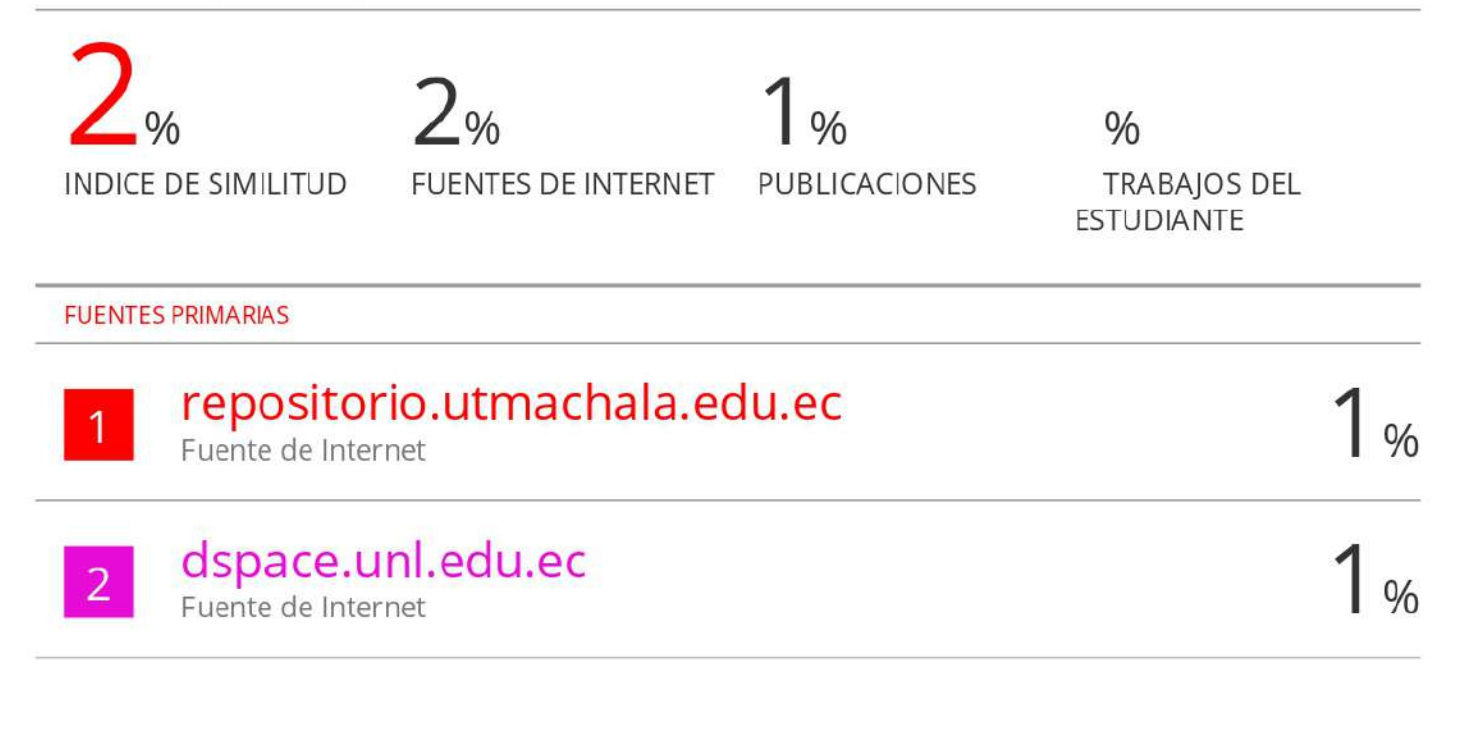

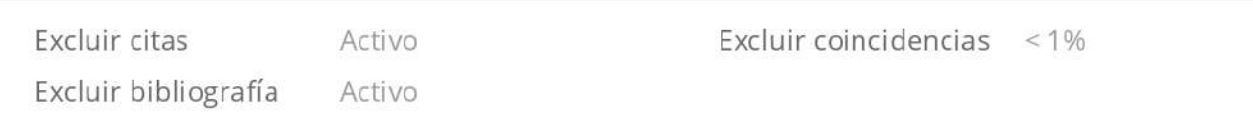

## CLÁUSULA DE CESIÓN DE DERECHO DE PUBLICACIÓN EN EL REPOSITORIO DIGITAL INSTITUCIONAL

Los que suscriben, AMAYA ILLESCAS KAREN GABRIELA y BARRAZUETA RAMIREZ KELVIN BOLIVAR, en calidad de autores del siguiente trabajo escrito titulado Aplicación educativa gamificada como soporte pedagógico en la asignatura de Estudios Sociales para Noveno Año de Educación Básica, otorgan a la Universidad Técnica de Machala, de forma gratuita y no exclusiva, los derechos de reproducción, distribución y comunicación pública de la obra, que constituye un trabajo de autoría propia, sobre la cual tienen potestad para otorgar los derechos contenidos en esta licencia.

Los autores declaran que el contenido que se publicará es de carácter académico y se enmarca en las dispociones definidas por la Universidad Técnica de Machala.

Se autoriza a transformar la obra, únicamente cuando sea necesario, y a realizar las adaptaciones pertinentes para permitir su preservación, distribución y publicación en el Repositorio Digital Institucional de la Universidad Técnica de Machala.

Los autores como garantes de la autoría de la obra y en relación a la misma, declaran que la universidad se encuentra libre de todo tipo de responsabilidad sobre el contenido de la obra y que asumen la responsabilidad frente a cualquier reclamo o demanda por parte de terceros de manera exclusiva.

Aceptando esta licencia, se cede a la Universidad Técnica de Machala el derecho exclusivo de archivar, reproducir, convertir, comunicar y/o distribuir la obra mundialmente en formato electrónico y digital a través de su Repositorio Digital Institucional, siempre y cuando no se lo haga para obtener beneficio económico.

AMAYA ILLESCAS KAREN GABRIELA 0706364536

BARRAZUETA RAMIREZ KELVIN BOLIVAR 0705877348

Dis. Av. Paramericima km. 5 1/2 Via Machala Pascie - Telj. 2983362 - 2983363 - 2983363 - 2983364

#### **DEDICATORIA**

El presente trabajo de titulación está dedicado primeramente a Dios por darme la oportunidad de lograr mis metas, mantenerme con salud y fuerzas en todo momento hasta llegar a esta etapa de mi vida al culminar la carrera universitaria con éxito.

A mis padres, quiénes me han dado amor, paciencia, ánimos y me han facilitado siempre todos los recursos para tener éxitos en mis estudios.

A mi abuelita, quién a pesar de que ya no esté con nosotros siempre me dio ánimos y consejos para que culmine mis estudios.

A mi hermano y sobrinos por su cariño y apoyo incondicional, son quienes me han dado fuerzas en todo este proceso para ser alguien ejemplar.

A mis mejores amigas, por ser las únicas en mantenerse a mi lado en todos estos años, pese a la distancia siguen ahí apoyándome tanto en lo académico como en lo personal.

Al ser especial de cuatro patas mi querido Oso, que siempre se ha desvelado conmigo y que me motiva siempre a ser mejor.

*Karen Amaya*

Este trabajo quiero dedicarlo primeramente a Dios por darme la sabiduría de poder terminar todo con mucho éxito y siempre cuidándome y protegiéndome en mi vida universitaria, y a mi familia por siempre estar pendiente y apoyándome todos los días para poder culminar mi carrera universitaria y también la fuerza de poder culminar la tesis para de tal modo salir con mi título y poder ser un profesional en el mundo laboral.

*Kelvin Barrazueta*

#### **AGRADECIMIENTO**

Agradezco eternamente a Dios por ayudarme siempre a mantenerme enfocada en mis estudios, además de darme salud y fuerzas para culminar esta carrera.

Agradezco a mis padres por todos sus esfuerzos, paciencia, amor, comprensión y apoyo incondicional que siempre me han brindado para culminar este proceso académico, sin ustedes no estaría terminando una etapa académica más de mi vida, gracias, por tanto.

A mis familiares y personas que han sido parte de mi vida, por sus consejos, apoyo y su ayuda brindada en tiempos difíciles.

#### *Karen Amaya*

Primero doy gracias a Dios por bendecirnos la vida, por guiarnos a lo largo de nuestra existencia, ser el apoyo y fortaleza en los momentos de dificultad que pasamos a lo largo de toda nuestra carrera.

Dar gracias a mis padres porque estuvieron en todo momento apoyando en las buenas y en las malas en todo el transcurso estudiantil.

#### *Kelvin Barrazueta*

Agradecemos especialmente a nuestra tutora de tesis Ing. Sara Cruz por su ayuda y colaboración brindada durante todo este proceso en la elaboración de este proyecto.

Así también, agradecemos a las autoridades de la institución de acogida, la Unidad Educativa Particular Juan XXIII ya que de manera cordial nos dieron la oportunidad y facilidades para llegar a sus estudiantes y poder así implementar nuestra investigación.

Finalmente, agradecemos a todos nuestros docentes quienes conforman la Carrera de Pedagogía de las Ciencias Experimentales, ya que con sus enseñanzas, tiempo y dedicación nos han sabido guiar a lo largo de todos estos años para prepararnos profesionalmente y tener un mejor desenvolvimiento académico en nuestra carrera.

*Karen Amaya*

*Kelvin Barrazueta*

#### **RESUMEN**

## **APLICACIÓN EDUCATIVA GAMIFICADA COMO SOPORTE PEDAGÓGICO EN LA ASIGNATURA DE ESTUDIOS SOCIALES PARA NOVENO AÑO DE EDUCACIÓN BÁSICA EN LA UNIDAD EDUCATIVA JUAN XXIII**

**Autores:** Karen Gabriela Amaya Illescas

Kelvin Bolívar Barrazueta Ramírez

**Tutor:** Ing. Sara Gabriela Cruz Naranjo

#### **RESUMEN**

El presente trabajo de investigación se llevó a cabo en la Unidad Educativa Particular Juan XXIII, ubicada en la ciudad de Huaquillas perteneciente a la provincia de El Oro, calles Juan Nuñez Puertas entre Sucre y Portoviejo, contando con la participación y colaboración del docente de Estudios Sociales, el Lcdo. José Ochoa y con el apoyo de sus estudiantes del Noveno Año de EGB paralelo "A".

Ante la emergencia sanitaria de COVID-19 las instituciones educativas se han visto obligadas a cerrar sus puertas cambiando así la modalidad presencial a ser en línea.

Para esto, se pretende que los docentes puedan tener el conocimiento de que aplicar nuevas estrategias acerca más a sus estudiantes al mostrar herramientas innovadoras las cuales sean empleadas académicamente de acuerdo a las necesidades de sus estudiantes haciendo así el uso de aplicaciones educativas móviles como un soporte pedagógico para su asignatura y exista la retroalimentación de las temáticas relevantes correspondientes.

No obstante, es de suma importancia que los estudiantes sean participativos en todos los ámbitos para que así desarrollen nuevas habilidades y conocimientos para prepararse hacia un futuro donde dominen las Tecnologías de la Información y Comunicación (TIC).

Este futuro no muy lejano necesita de docentes los cuales estén capacitados para enfrentar los diversos cambios que experimentan las instituciones educativas. Así el docente debe incluir la tecnología como soporte pedagógico a su proceso de enseñanza-aprendizaje.

Partiendo de nuestro objetivo principal de investigación es diseñar una aplicación educativa móvil, la cual permita retroalimentar los contenidos de la asignatura de Estudios Sociales, esto de acuerdo a temáticas relevantes otorgados por el docente de acuerdo al Plan de Unidad Didáctica (PUD) para así mejorar su aprendizaje en los estudiantes de Noveno Año a través de resumen de contenidos realizados en presentaciones e infografías en Canva, como también los Test realizados en App Inventor y las actividades realizadas en EducaPlay.

Para esto, se realizó el enfoque cualitativo de manera Postest a una población definida de 44 estudiantes del Noveno Año de EGB y el docente de la asignatura de Estudios Sociales.

Para desarrollar nuestro prototipo se utilizó la metodología MADAMDM, ya que presenta sus fases y características de acuerdo al proceso que hemos desarrollado la construcción de nuestra herramienta permitiéndonos cumplir de manera satisfactoria las expectativas necesarias para adecuar nuestro recurso.

De acuerdo con las experimentaciones realizadas y recolección de datos, se logró conocer que nuestro prototipo implementado obtuvo resultados positivos, donde los estudiantes se mostraron participativos ya que, de acuerdo a sus comentarios, personalmente prefieren que se usen de manera constante aplicaciones móviles para en sus momentos libres hacer una retroalimentación de contenidos de los contenidos, cumpliendo así con los objetivos propuestos de la investigación.

Finalmente, la investigación presentó resultados favorables, donde se evidencia la efectividad de la implementación del prototipo tanto el docente de la asignatura de Estudios Sociales como sus estudiantes del Noveno Año de EGB, así también en su debido proceso por mejorar hubo recomendaciones las cuales ayudaron a mejorar en el diseño de nuestro recurso implementado KATEST. Por otro lado, la aplicación educativa móvil se desarrolló a través de un entorno de desarrollo de software como lo es App Inventor y se la denominó KATEST tomando como referencia la letra "K" por nuestras iniciales de autores, "A" de aplicación y "TEST" por la funcionalidad de la aplicación al tener test de evaluación por temática para que el estudiante pueda retroalimentar los contenidos simultáneamente.

**PALABRAS CLAVES:** aplicación, pedagógico, prototipo, retroalimentación, test

#### **ABSTRACT**

## **GAMIFIED EDUCATIONAL APPLICATION AS A PEDAGOGICAL SUPPORT IN THE SUBJECT OF SOCIAL STUDIES FOR THE NINTH YEAR OF BASIC EDUCATION AT THE JUAN XXIII EDUCATIONAL UNIT.**

**Authors:** Karen Gabriela Amaya Illescas

Kelvin Bolívar Barrazueta Ramírez

**Tutor:** Ing. Sara Gabriela Cruz Naranjo

#### **SUMMARY**

The present research work was carried out in the Juan XXIII Private Educational Unit, located in the city of Huaquillas, in the province of El Oro, Juan Nuñez Puertas between Sucre and Portoviejo streets, with the participation and collaboration of the Social Studies teacher, José Ochoa, and with the support of his students in the ninth year of EGB parallel "A".

Due to the health emergency in COVID-19, the educational institutions have been forced to close their doors, thus changing the face-to-face modality to online.

For this, it is intended that teachers can have the knowledge that applying new strategies brings their students closer by showing innovative tools which are employed academically according to the needs of their students thus making the use of mobile educational applications as a pedagogical support for their subject and there is feedback on relevant topics.

However, it is of utmost importance that students are involved in all areas in order to develop new skills and knowledge to prepare them for a future where they master Information and Communication Technologies (ICT).

This not too distant future needs teachers who are trained to face the various changes experienced by educational institutions. Thus, teachers must include technology as a pedagogical support to their teaching-learning process.

Starting from our main research objective is to design a mobile educational application, which allows feedback on the contents of the subject of Social Studies, this according to relevant topics given by the teacher according to the Didactic Unit Plan (PUD) in order to improve their learning in ninth grade students through summary of content made in presentations and infographics in Canva, as well as the tests made in App Inventor and the activities performed in EducaPlay.

For this, the qualitative approach was carried out in a post-test to a defined population of 44 students of the ninth year of EGB and the teacher of the subject of Social Studies.

The MADAMDM methodology was used to develop our prototype, since it presents its phases and characteristics according to the process we have developed for the construction of our tool, allowing us to satisfactorily meet the expectations necessary to adapt our resource.

According to the experimentations carried out and data collection, it was possible to know that our implemented prototype obtained positive results, where the students were participative since, according to their comments, they personally prefer the constant use of mobile applications in their free time to give feedback on the contents of the contents, thus fulfilling the proposed objectives of the research.

Finally, the research presented favorable results, where the effectiveness of the implementation of the prototype is evidenced both the teacher of the subject of Social Studies and their students of the Ninth Year of EGB, as well as in its due process for improvement there were recommendations which helped to improve in the design of our implemented resource KATEST. On the other hand, the mobile educational application was developed through a software development environment such as App Inventor and it was named KATEST taking as reference the letter "K" for our initials of authors, "A" for application and "TEST" for the functionality of the application by having evaluation test by subject so that the student can simultaneously feedback the contents.

**KEY WORDS:** application, pedagogical, prototype, feedback, test

## **ÍNDICE DE CONTENIDO**

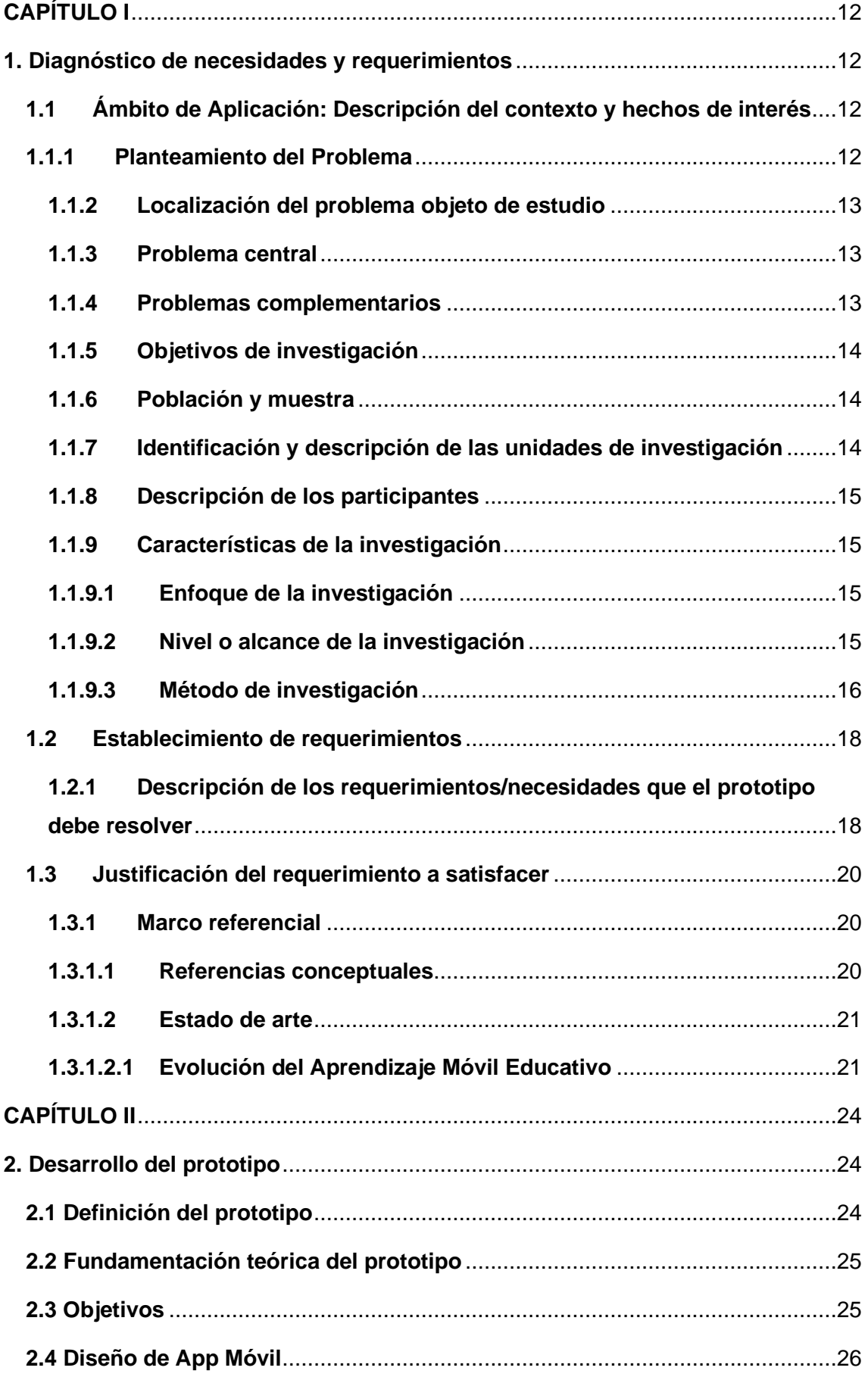

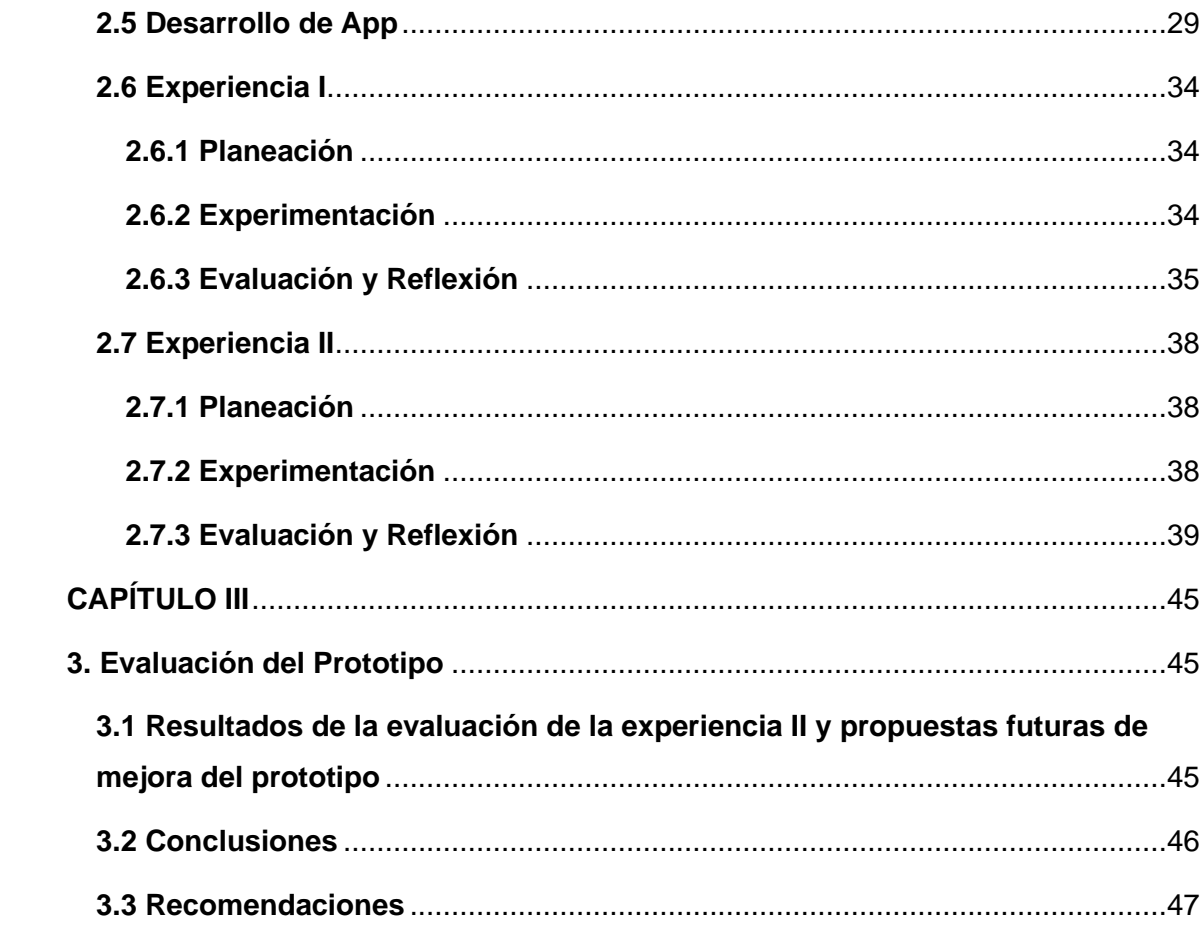

## **ÍNDICE DE FIGURAS**

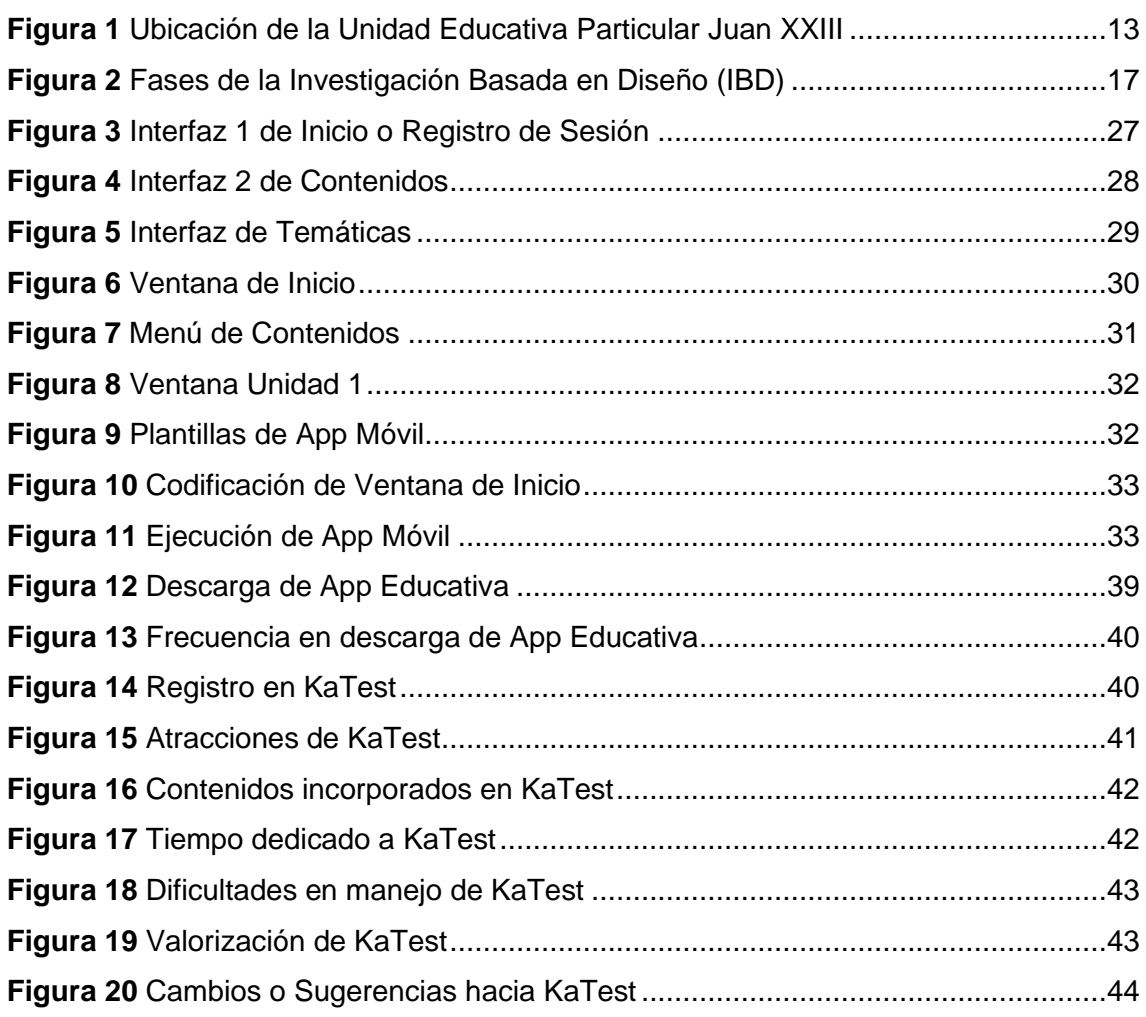

## **ÍNDICE DE TABLAS**

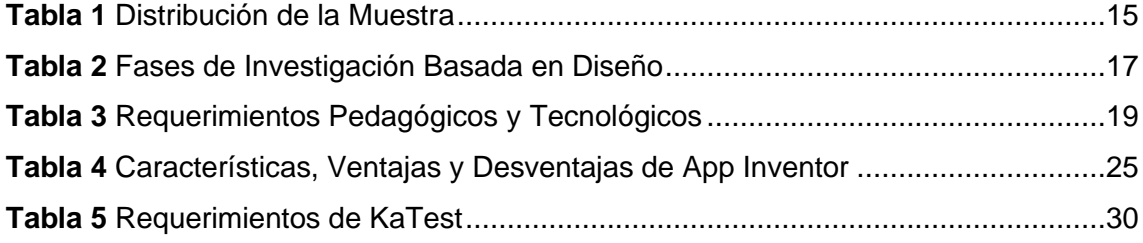

#### **INTRODUCCIÓN**

En los últimos años, la creación de aplicaciones móviles orientadas al ámbito educativo, han crecido simultáneamente, esto con la finalidad de dejar a un lado la educación tradicional al despedirnos del uso de varios libros u otras herramientas.

El uso de las Tecnologías de la Información y Comunicación (TIC), se vinculan mediante la modernización pedagógica, curricular, organizativa y de gestión académica, permitiendo adecuar la práctica docente donde influya en la calidad del sistema educativo, apropiándose de recursos para acceder y generar conocimiento (de la Serna Tuya et al., 2018).

Así también, las TIC en los últimos tiempos se han acoplado a todos los entornos de la sociedad, tanto en lo profesional como en lo personal; y se ha evidenciado como los niños/as, jóvenes y adolescentes en su mayoría se apropian naturalmente de las nuevas tecnologías, mejorando sus habilidades y sobre todo su aprendizaje.

En este contexto, podemos mejorar las limitaciones de la formación académica que hoy en día ofrecen algunas de las instituciones a través de la innovación educativa, ya que innovar es crear y desarrollar novedades, siendo el instrumento para transformar el modelo pedagógico, facilitando así un mejor acceso a la información (Solé Blanch, 2020).

La motivación proviene de muchas maneras pero al implementar una aplicación educativa conduce a las personas en las actividades a construir su proceso de conocimiento, complementando metodologías simples en aprendizajes de gran valor (Obando Bastidas et al., 2018).

Es por aquello, que en este proyecto de investigación se tiene como propuesta el desarrollo de una app móvil educativa como soporte pedagógico en las actividades académicas correspondientes a la asignatura de Estudios Sociales de los estudiantes del Noveno Año de EGB, a través de un entorno de desarrollo de software en donde podemos crear un espacio educativo innovador donde se potencie habilidades digitales en los estudiantes. Es muy satisfactoria el realizar esta investigación ya que nos permitirá comprobar el funcionamiento de la app y cuáles son las mejoras que facilitará al estudiante con las temáticas académicas visualizadas en el transcurso de este proyecto.

## **CAPÍTULO I**

#### **1. Diagnóstico de necesidades y requerimientos**

#### **1.1 Ámbito de Aplicación: Descripción del contexto y hechos de interés**

#### **1.1.1 Planteamiento del Problema**

Actualmente, evidenciamos como las apps educativas se han convertido en un recurso que puede ser de gran utilidad en el contexto académico, de manera que nos brinda la oportunidad de innovar la enseñanza, es por aquello que ante la carencia de motivación, percepción y atención del estudiante hacia su aprendizaje, nos hemos visto en la necesidad de crear una herramienta como soporte pedagógico la cual sea de uso tanto como para docentes y estudiantes, ya que esto nos permite aportar con algo innovador y se sientan identificados con el uso de la tecnología al cubrir sus necesidades.

Además, hoy en día, atravesamos una emergencia sanitaria debido al covid-19, donde se ha tenido que cambiar nuestra modalidad de estudio de ser tradicional presencialmente hacia una modalidad virtual donde aún debemos adecuarnos ya que los ecuatorianos en su mayoría se encuentran afectados debido a la falta de conocimientos en el uso de tecnología, lo cual para ellos es enfrentar varios retos donde se realiza cambios en la sociedad del conocimiento al usar las nuevas tecnologías ya que es un desafío tecnológico que actúa como enfoque pedagógico creando una interacción entre docente-estudiante (Bonilla Guachamín, 2020).

De acuerdo a los autores Torres Cañizález y Cobo Beltrán (2017), indican que no se trata de que tan intenso sea el uso de la tecnología solo por el hecho de usarla, sino más bien, se debe tener en claro los beneficios que nos otorga estas tecnologías y de cómo se podría mejorar en la aportación de las temáticas correspondientes donde los estudiantes tengan una manera distinta de aprender.

En base a esto, para muchos existe la falta de conocimiento acerca del uso de la tecnología al no comprender su respectivo funcionamiento y de cómo resultaría ventajoso al incluirse como otro recurso existente que podrían utilizar, esto también surge ya que el docente no realiza la ejecución de herramientas tecnológicas para dinamizar sus clases los cual sería un factor importante del por qué se encuentren los estudiantes desmotivados.

En esta investigación pretendemos desarrollar una aplicación educativa la cual sirva de soporte pedagógico para la asignatura de estudios sociales, ya que es importante y novedoso crear recursos que faciliten el proceso de enseñanza-aprendizaje.

#### **1.1.2 Localización del problema objeto de estudio**

Este estudio se realizó en la Unidad Educativa Particular Juan XXIII, que se encuentra ubicada en las calles Juan Nuñez Puertas entre Sucre y Portoviejo del cantón Huaquillas, en la provincia de El Oro. La rectora de la Institución Educativa es la Lic. Viviana Vásquez Mg. de la Unidad Educativa mencionada, esta institución cuenta con niveles de básica preparatoria, elemental, media y superior.

Este estudio se aplicó a estudiantes del Noveno Año de Educación General Básica paralelo "A" en la asignatura de Estudios Sociales, a cargo del Lic. José Ochoa.

#### *Figura 1*

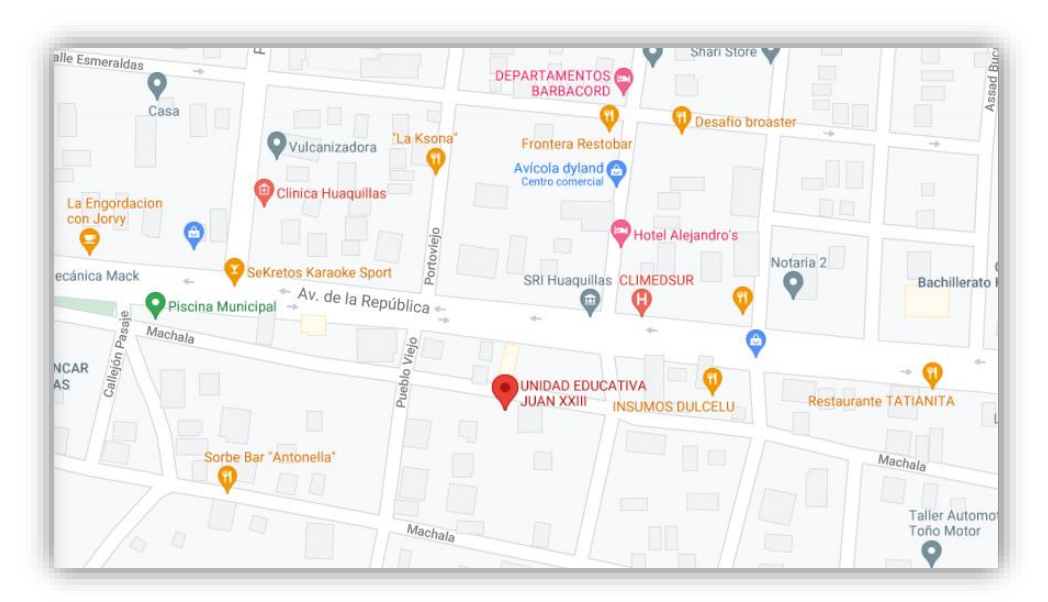

*Ubicación de la Unidad Educativa Particular Juan XXIII*

**Fuente:** https://goo.gl/maps/4T7nCUAwWGm3fHRe7

#### **1.1.3 Problema central**

• ¿De qué manera influye el uso de una aplicación educativa como soporte pedagógico en las temáticas desarrolladas en la asignatura de Estudios Sociales para Noveno Año de Educación Básica en la Unidad Educativa Particular Juan XXIII?

#### **1.1.4 Problemas complementarios**

- ¿De qué manera se evidencian las falencias en las actividades académicas de los estudiantes?
- ¿Qué temáticas de la asignatura serán seleccionadas para el desarrollo de la app móvil?
- ¿Cómo se diseñará la estructura de nuestro soporte pedagógico?

• ¿Cuáles serían las indicaciones del manejo de nuestra app en los dispositivos móviles?

#### **1.1.5 Objetivos de investigación**

#### **Objetivo General**

• Diseñar una aplicación móvil educativa a través de un entorno de desarrollo de software como soporte pedagógico de actividades académicas para los estudiantes del Noveno Año de Educación General Básica "A" en la asignatura de Estudios Sociales de la Unidad Educativa Particular Juan XXIII.

#### **Objetivos Específicos**

- Analizar las falencias mediante la guía del docente institucional para la ayuda a sus estudiantes en las actividades académicas.
- Seleccionar las temáticas relevantes de la asignatura para el desarrollo de la app móvil.
- Organizar la estructura de la app móvil mediante el boceto de nuestro soporte pedagógico.
- Indicar el manejo de la app a través de los dispositivos móviles para el fortalecimiento de su proceso de enseñanza aprendizaje.

#### **1.1.6 Población y muestra**

En este proyecto se obtuvo la participación del Lic. José Ochoa, docente de la asignatura de Estudios Sociales, además de tener la autorización de las principales autoridades, siguiendo los lineamientos del proyecto de investigación, se trabajó con 44 estudiantes de aproximadamente entre 14 a 15 años de edad del Noveno Año de Educación Básica de la Unidad Educativa Particular Juan XXIII.

#### **1.1.7 Identificación y descripción de las unidades de investigación**

Esta investigación se desarrolla en un universo distribuido en:

- ✓ Cuarenta y cuatro estudiantes de Noveno Año de Educación General Básica
- ✓ Un docente tutor de la asignatura de Estudios Sociales de Noveno Año de Educación General Básica

#### **1.1.8 Descripción de los participantes**

#### *Tabla 1*

*Distribución de la Muestra*

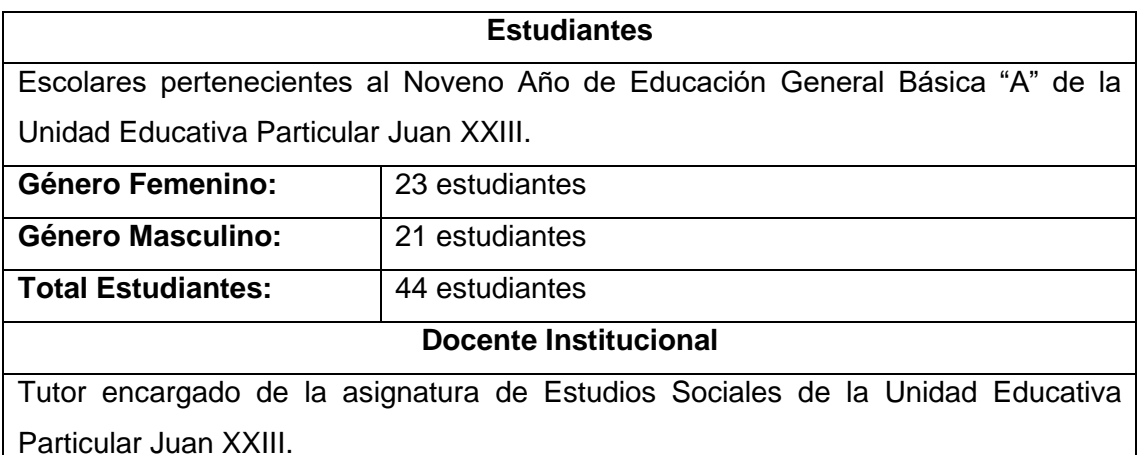

**Nota:** Tabla demostrativa de las unidades de investigación y total de la población.

#### **Fuente:** Elaboración Propia

#### **1.1.9 Características de la investigación**

#### **1.1.9.1 Enfoque de la investigación**

La investigación cualitativa es una fase de carácter metodológico la cual examina diferentes objetos para así interpretar la vida del sujeto a través de su significado desarrollado por el mismo, donde se defiende mediante evidencias que se orientan describiendo el fenómeno con el fin de comprenderlo y explicarlo mediante la ejecución de métodos y técnicas (Sánchez, 2019).

El modelo que se usará en este proyecto es cualitativo porque nos permitirá recopilar información que necesitaremos para nuestra investigación, donde será proveniente de los estudiantes de Noveno Año de EGB de la Unidad Educativa Particular Juan XXIII en donde se implementará el prototipo realizado, en este caso, el desarrollo de una Aplicación Móvil a través de encuestas para establecer y valorizar los beneficios de este recurso.

#### **1.1.9.2 Nivel o alcance de la investigación**

Rizzo y Pérez (2018), indican que son múltiples ventajas de las TIC, las cuales aportan a mejorar tanto la calidad docente como el desarrollo del estudiante en las actividades curriculares de enseñanza-aprendizaje lo cual crea posibilidades de interacción con la información de las temáticas correspondientes otorgadas por el docente ya que con el uso de la misma motiva y mantiene en mayor expectativa a los estudiantes

convirtiéndose en uno de los motores de aprendizaje incitando a la actividad, pensamiento e interés.

De acuerdo al autor Hernández Sampieri (2017), un estudio descriptivo busca reseñar sobre las propiedades y características de un fenómeno, recogiendo información, siendo útil para mostrar de manera precisa los ángulos o dimensiones del contexto o situación.

Por lo tanto, para la elaboración de esta investigación se utilizará el alcance descriptivo, ya que se mide en función de la ejecución de nuestra herramienta tecnológica educativa donde innovaremos la práctica de acuerdo a la interacción con los participantes mediante los encuentros académicos, esto guiará en el desarrollo de nuestra investigación para dar solución de acuerdo a los requerimientos del docente y estudiantes del problema anteriormente planteado.

#### **1.1.9.3 Método de investigación**

Esta investigación, se orienta en implementar una App Móvil como soporte pedagógico para la enseñanza y retroalimentación de contenidos de Estudios Sociales, esta App está enfocada en los estudiantes de Noveno Año de EGB en donde las temáticas que tendrá se alinearán a lo establecido por el Ministerio de Educación.

El método de investigación empleado en este estudio es el post-test para así desarrollar una prueba luego de la experimentación donde se pueda valorar lo que hemos desarrollado para innovar y retroalimentar contenidos hacia los estudiantes.

Una Investigación Basada en Diseño (IBD) es superior en la mejora de las prácticas educativas, entre lo que más destaca es la exactitud en el ambiente donde se experimenta o repite un diseño, recopilando lo realizado en esta destreza hacia la enseñanza ( Silva Weiss, Perez Lorca, y Quiroz Espinoza, 2019).

A continuación, se especifica acerca de las 5 fases empleadas en la elaboración del prototipo:

## *Figura 2*

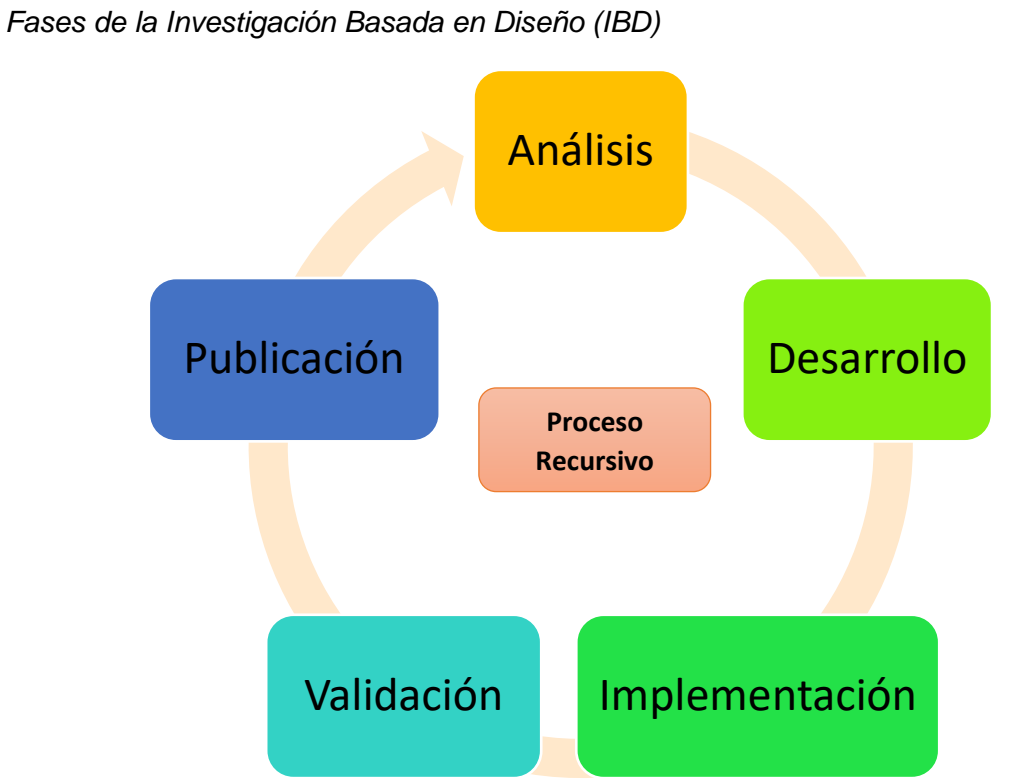

**Fuente:** http://www.comie.org.mx/congreso/memoriaelectronica/v14/doc/1617.pdf

#### *Tabla 2*

#### *Fases de Investigación Basada en Diseño*

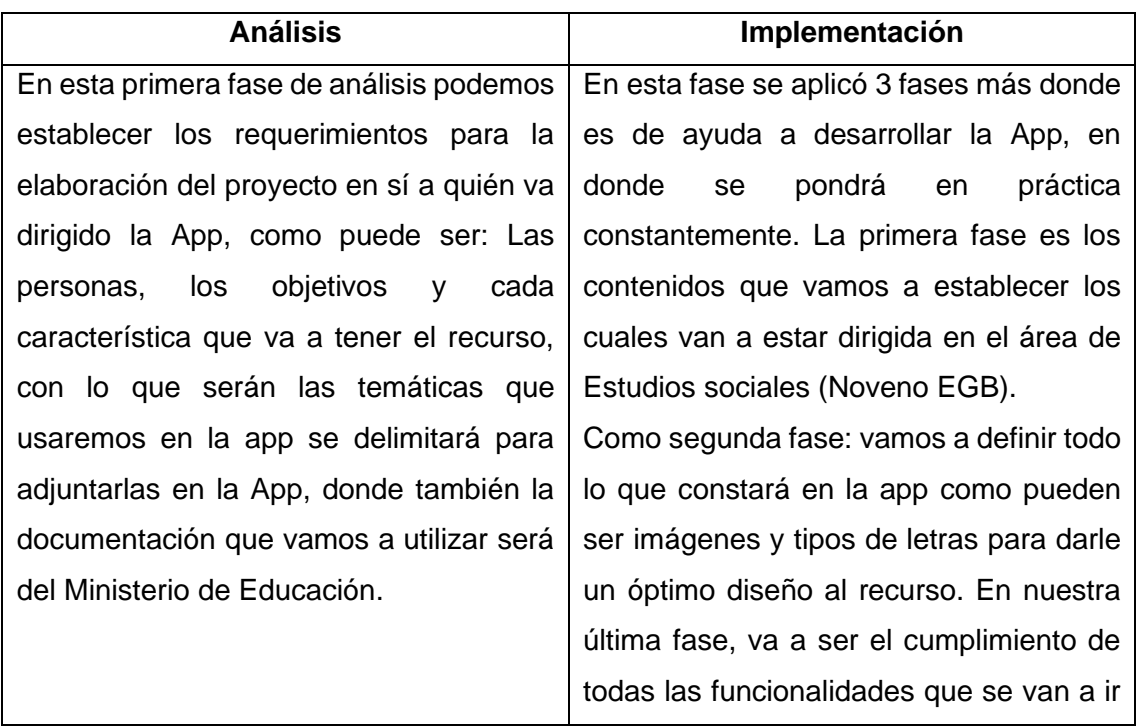

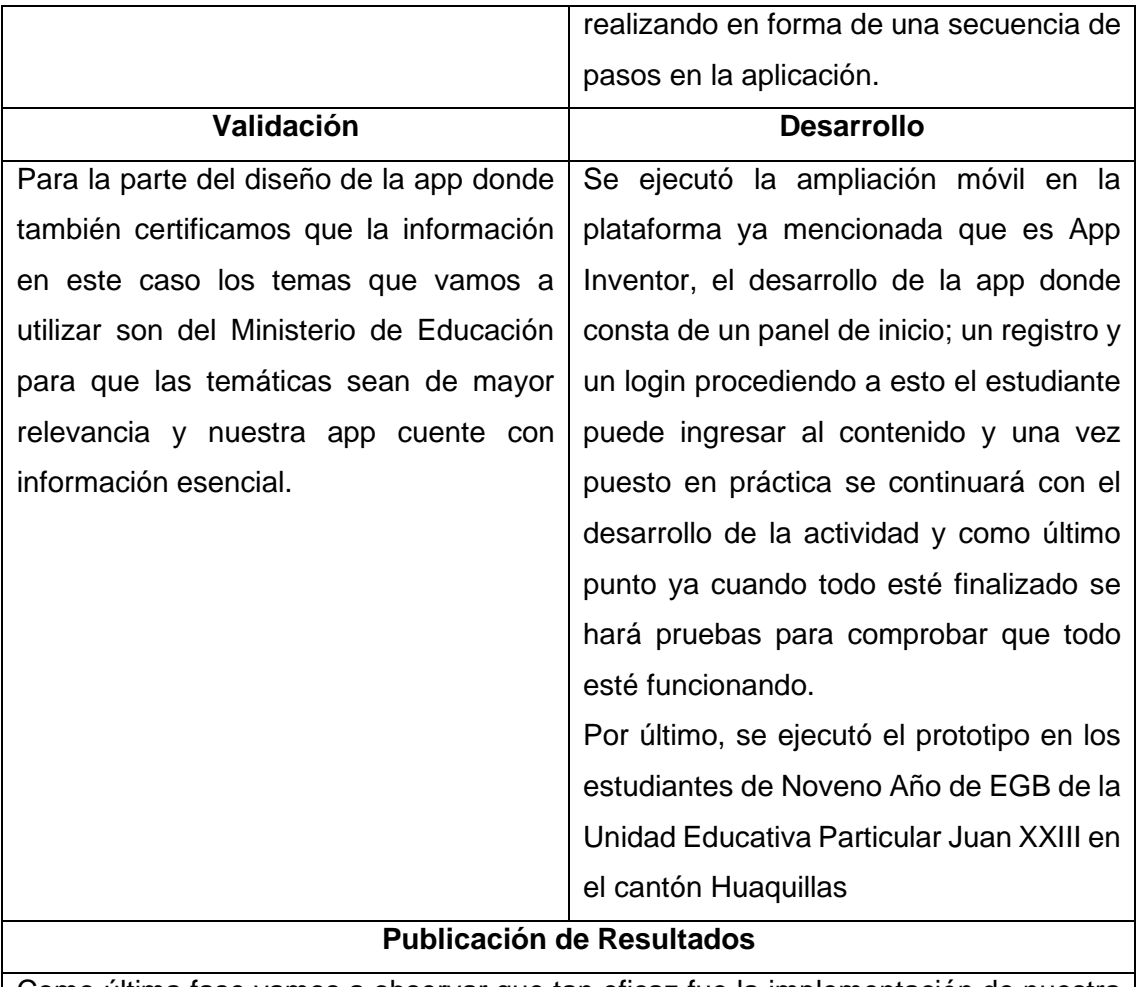

Como última fase vamos a observar que tan eficaz fue la implementación de nuestra app en los estudiantes si logramos en máximo aprovechamiento y también si nuestra App Móvil cumplió con todas las necesidades que se planteó con el docente y como visión con la que fue diseñada que es mejorar el aprendizaje de los estudiantes.

**Nota:** Tabla explicativa de las Fases de IBD

**Fuente:** Elaboración Propia

#### **1.2 Establecimiento de requerimientos**

## **1.2.1 Descripción de los requerimientos/necesidades que el prototipo debe resolver**

Esta investigación está basada en el modelo educativo de la Universidad Técnica de Machala (2016), de manera que el estudiante se muestra como constructor de su aprendizaje generando condiciones significativas en la integración de sus saberes. Su finalidad es fomentar la pedagogía y didáctica despertando el interés en los estudiantes así también creando espacios de calidad a través de un proceso de mejora constante.

Además, la tecnología siempre ha estado presente causando impactos sobre todo en la educación, donde lo tradicional como los libros, pizarras, tiza, lápiz, papel han sido reemplazados por herramientas tecnológicas creando mejoras en la modalidad de aprendizaje de los estudiantes. Por lo tanto, se implementa un modelo constructivista, donde se construya el conocimiento, ampliando su experiencia educativa al aprender y hacer uso de las nuevas tecnologías como recurso donde lo tradicional se mejora al incorporar un nuevo espacio donde se ejecute actividades innovadoras, dando al estudiante que sea capaz de construir su conocimiento junto al docente como guía (Renés Arellano, 2018).

#### **Necesidades:**

- La implementación de la app ayuda a mejorar el aprendizaje de los estudiantes a través de la retroalimentación de contenidos.
- Se obtendrá el máximo aprovechamiento de los estudiantes a través de la ejecución de la App Móvil
- Ayudará a mejorar las notas de los estudiantes en donde hayan presentado dificultades para entender el tema de clase

#### *Tabla 3*

#### *Requerimientos Pedagógicos y Tecnológicos*

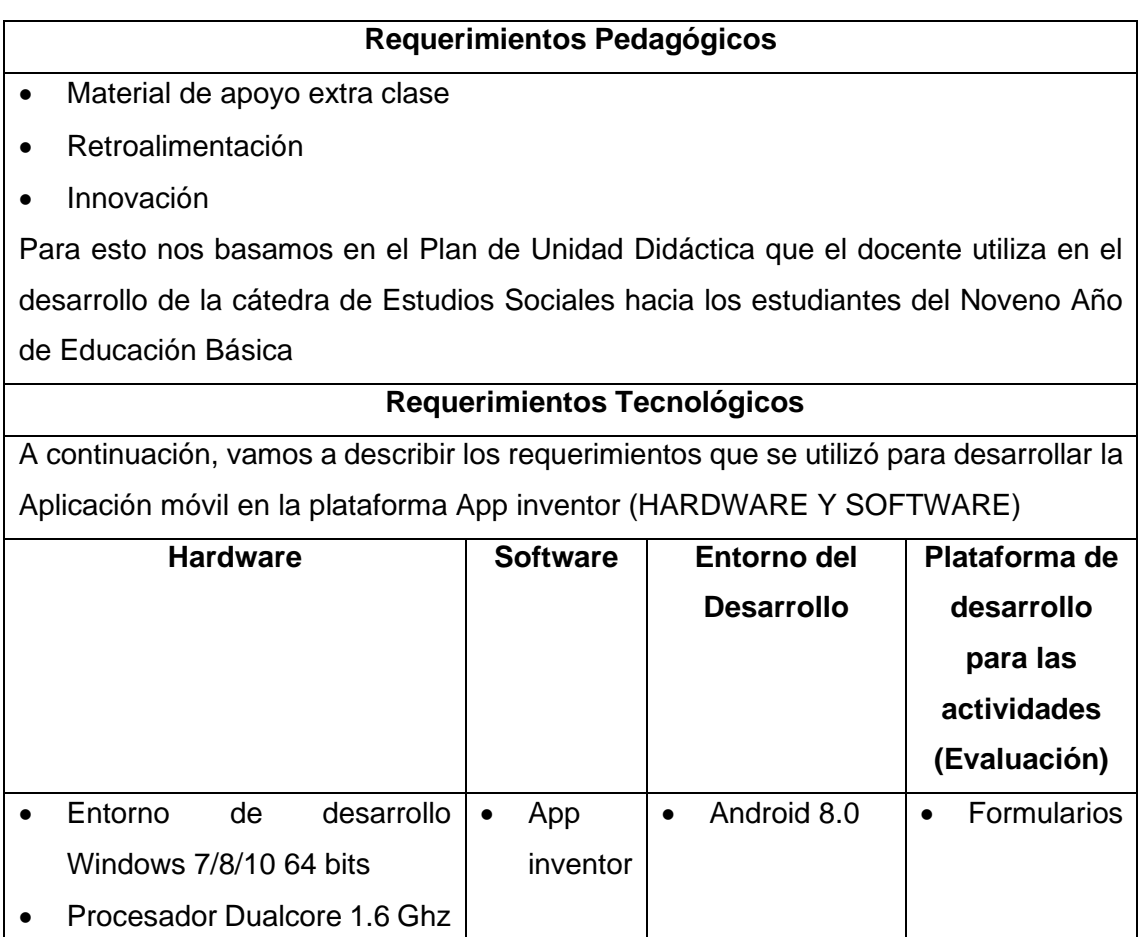

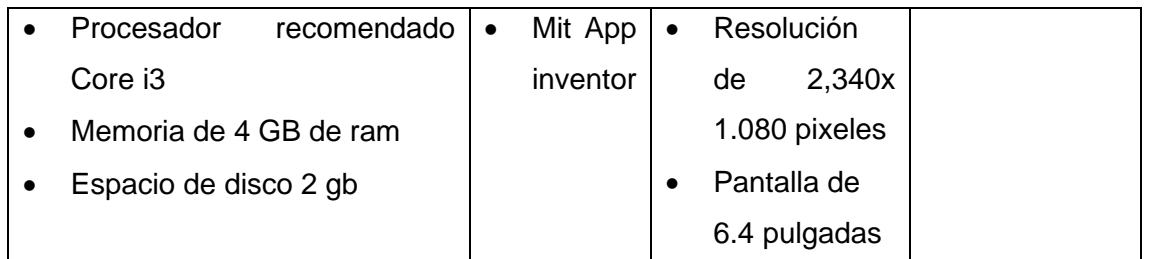

**Nota:** Tabla descriptiva de los Requerimientos Pedagógicos y Tecnológicos

#### **Fuente:** Elaboración Propia

#### **1.3 Justificación del requerimiento a satisfacer**

La presente investigación se enfocará en retroalimentar al estudiante los contenidos que se han interactuado en las clases virtuales, debido a que la retroalimentación hace que el estudiante reconozca sus errores y aprenda de los mismos, aumentando la probabilidad del estudiante por aprender, ayudando a reafirmar las temáticas conocidas y comprenderlas (Contresas Pérez y Zuñiga González, 2018). Esto. mediante una aplicación educativa móvil donde sea adaptable a su dispositivo con funcionalidad correspondiente, esto debido a que actualmente los recursos tecnológicos causan un gran impacto y facilidad de llegar con el aprendizaje hacia los estudiantes, y al ser un estado declarado en emergencia debido a la crisis sanitaria debido al covid-19, nos parece fundamental y estratégico implementar una app como soporte pedagógico y aportar e innovar hacia los estudiantes y docente de esta institución de acogida como lo es la Unidad Educativa Particular Juan XXIII.

#### **1.3.1 Marco referencial**

#### **1.3.1.1 Referencias conceptuales**

Este apartado indica puntos importantes de nuestra investigación por diversos autores donde hacemos referencia sobre aplicaciones móviles y el soporte pedagógico en el ambiente educativo.

Primeramente, al plantear un significado de las TIC en sí son propuestas electrónicas comunicativas las cuales se organizan en un entorno pedagógico diseñando propuestas las cuales hacia el público sean educativas e interactivas trascendiendo el contexto ya sea físico, fijo, institucionales, esto con el fin de que sea accesible hacia cualquier persona sin importar el tiempo o lugar (Zambrano Quiroz y Zambrano Quiroz, 2019).

Los autores Quishpe y Vinueza (2021), indican que las aplicaciones móviles en primera instancia son un software desarrollado y diseñado para dispositivos móviles, este último refiriéndose a que un usuario tiene posibilidades de acceso en todo momento al sistema del dispositivo, estos se desarrollan a partir de una serie de requerimientos, pero esto va a depender de la finalidad de la app y del tamaño de almacenamiento.

También se recalca como las aplicaciones móviles cada día toman más fuerza al ser una ventaja gracias a lo que ofrecen mediante un dispositivo inteligente como son los smartphone los cuales son de suma importancia para diversas áreas en un contexto educativo, donde se demuestra como la era digital ha transformado positivamente los métodos de enseñanza-aprendizaje (Cárdenas García y Cáceres Mesa, 2019).

Al realizar esta investigación somos parte de la investigación-acción tomándolo como un método para el estudio real, mejorar la percepción y aprendizaje.

Es por esto, que al intentar promover el uso pedagógico ha sido parcialmente exitoso debido a que se ha identificado creencias y conocimientos del docente lo cual es un impedimento para el aprendizaje, donde para promover el cambio es necesario el uso de materiales curriculares con perspectivas interesantes.

#### **1.3.1.2 Estado de arte**

#### **1.3.1.2.1 Evolución del Aprendizaje Móvil Educativo**

Somos parte de una etapa en que la tecnología es de sumamente ayuda para la educación ya que podemos utilizarla como método para potenciar y dinamizar el PEA en los participantes.

Cabe recalcar que en este medio que son los dispositivos pequeños tienen un objetivo principal para el cual son diseñados, pero aparte pueden cumplir un sinnúmero más de funciones esto se lleva a cabo mientras que el dispositivo esté conectado a internet (Boude, 2021).

Puedo adjuntar información como un comentario personal sobre la evolución del aprendizaje móvil educativo y puedo decir que en el transcurso de mi carrera de todos los 8 ciclos que llevo decir que utilizar el teléfono móvil en el aula ha sido de mucha ayuda ya que siempre sale incógnitas nuevas en la clase y mientras tenga una conexión a internet puedo realizar la búsqueda donde mejoro mi habilidad una de buscar información que sea eficaz de acuerdo a lo que el donde nos haya pedido y también otra de ser alguien investigativo que está utilizando esta medio de una manera satisfactoria.

Muchas veces no todos utilizan este medio para fines educativos lo cual puede ocasionar problemas en el ámbito educativo, pero si sabemos utilizarlo y darle fines académicos con un móvil podemos hacer muchas cosas y mejorar como personas y llegar a tener buenas calificaciones ya que vamos a tener participaciones constantes.

Bajo este contexto se puede denominar como innovación educativa ya que de acuerdo al autor Ramírez (2020), indica que para mejorar la calidad educativa se realizan las transformaciones educativas necesarias donde a partir de esos cambios se desarrolla y mejora el proceso de enseñanza-aprendizaje, esto dependiendo también del alcance e impacto que dicha innovación ejecutada prioritariamente realice en los estudiantes y se destaque la importancia de las estrategias de enseñanza-aprendizaje dentro de las áreas o temáticas correspondientes a la planificación.

Se puede decir que los dispositivos móviles han llegado para cambiar a las generaciones como a los jóvenes ya que es una mini computadora que podemos llevarla a todos lados y podemos realizar todo tipo de búsquedas lo cual es muy beneficioso en el ámbito educativo por lo que los jóvenes lo eligen para interacciones sociales y tecnológicas (Linne, 2018).

Encaminándonos en la docencia, es aquella que propone formar personas críticas, reflexivas e innovadoras las cuales faciliten el procedimiento de diagnóstico y razonamiento de los estudiantes para que se encuentren en la capacidad de formar estudiantes que tengan las capacidades mencionadas anteriormente, que sepan desenvolverse y mejorar los procesos de enseñanza-aprendizaje en los estudiantes (Linares Gonzales, García Monroy, y Martínez Allende, 2021).

En estos tiempos se puede observar que la educación virtual o e-Learning es una alternativa aprobada para darle competencia a la modalidad tradicional o más conocido como formación presencial (Segovia-García y Said-Hung, 2021).

El uso de la app es muy beneficioso ya que podemos trabajar y aprender desde nuestras casas solo tenemos que contar con un dispositivo móvil y de tal manera podemos comenzar a aprender y mejorar nuestros conocimientos y extenderlos.

En la actualidad podemos observar que el uso de la tecnología en las instituciones es un éxito y muy beneficiosa por todo lo que nos permite hacer y también por lo que permite a los estudiantes hacer cambios para mejorar sus habilidades y aprendizajes y podemos decir que el uso e implementación de medios, plataformas, sitios web, programas y Apps móviles, son un rotundo éxito para los estudiantes.

#### **Estrategias de Gamificación**

Cuando mencionamos la palabra gamificación es de gran ayuda para la educación ya que podemos utilizarla para mejorar y darle un cambio al aprendizaje de los estudiantes mediante la implementación en la educación puede servir para mejorar todas las falencias que los estudiantes presenten y que obtengan un óptimo aprendizaje

Podemos mencionar que en la actualidad la presencia de las tecnologías digitales se ha masificado la cual fue favorecida con las facilidades y oportunidades para acceder a estos medios (Sierra Daza y Fernandez Sanchez, 2019).

Con la implementación de estrategias y de gamificación podemos lograr muchas cosas positivas en un contexto educativo y darle un cambio total al aprendizaje de los estudiantes mediante el uso de tecnología en cual se utilizará con los contenidos de clases en lo que se va a innovar para así lograr que las clases sean interactivas y gamificadas.

Así, las TIC producen cambios en el ambiente educativo en la forma de interactuar el docente con el estudiante de manera online al impartir instrucciones en actividades, en el aprendizaje y en todos los aspectos que se relacionen con la formación académica de una persona.

Lo que el uso de las tecnologías provoca en una sociedad es un cambio significativo en la forma de estudiar y en las interacciones que se pueden dar en los cursos y dar un cambio a la forma de aprender de los estudiantes en lo que implicará a la formación de las personas (Melo Solarte y Diaz, 2018).

#### **Estrategias de Aprendizaje**

Actualmente, la innovación está a tan solo un click ya que el mundo cambia constantemente donde las TIC son parte de nuestra vida cotidiana, es por aquello que la educación debe mantenerse renovada, con la implementación de metodologías para que los estudiantes se muestren activos y participativos ya que aquí el docente puede transformar sus clases, donde el estudiante sea protagonista y constructor de su aprendizaje con la debida orientación favoreciendo así, el aprendizaje activo y colaborativo (Moreno Correa, 2020).

Al aplicar las estrategias primeramente se debe establecer lo que se necesita para resolver el dilema de estudio, así seleccionamos las técnicas adecuadas para así desarrollar la aplicación y valorar los resultados de la misma, todo esto con el objetivo de ser un soporte pedagógico y a la vez de mejorar su aprendizaje (García Valcárcel y Tejedor Tejedor, 2017)**.**

En un proceso de enseñanza aprendizaje, podemos utilizar distintos medios que nos ofrece la tecnología para mejorarlo y para darle un cambio radical ya que con el uso apropiado de la tecnología podemos lograr que llamar la atención de los estudiantes todo con el fin de que obtengan un mayor aprendizaje y luego no presenten falencias o dificultades.

Los tipos de estrategias que se dan en el aprendizaje los cuales luego van enfocadas a los estudiantes en todo su proceso estudiantil en lo que este proceso ayuda con la recolección de información como la forma de pensar de cada uno y sobre cómo darle una solución a los problemas lo cual esto llega como una ayuda para el docente (Quiñones Negrete, Martin Cuadrado, y Coloma Manrique, 2021).

#### **CAPÍTULO II**

#### **2. Desarrollo del prototipo**

#### **2.1 Definición del prototipo**

Al tratar de retroalimentar dentro de un ambiente educativo no es solo es considerarlo como un fin en sí mismo, sino que es de gran utilidad y nos sirve de instrumento hacia los docentes y estudiantes para su proceso de enseñanza-aprendizaje, siendo fundamental en la autoevaluación del mismo para mostrar directamente las fortalezas y debilidades del alumnado, lo cual también tiene un impacto significativo para su rendimiento académico (De la Torre Lasso, 2019).

Así también existen desafíos donde los autores Rodríguez Cardoso, Ballesteros Ballesteros, y Lozano Forero (2020), indican que primeramente visualizar sensaciones positivas sobre las aplicaciones móviles, demostrando la capacidad que tiene al destacarse en ventajas pedagógicas, mientras que en segundo lugar todos los estudiantes sean participantes los cuales cuenten con un dispositivo móvil para ejecutar aplicaciones educativas donde no sea necesariamente propio, pero si adopte como estrategia de acceso a estos dispositivos ya que esto actualmente sigue siendo un factor problemático para el desarrollo del m-learning.

Esta aplicación va dirigida hacia el contexto educativo como principales actores docentes y estudiantes para solucionar la problemática acerca del refuerzo de teoría de contenidos más relevantes vistos en la asignatura de Estudios Sociales, por lo tanto, se realiza una retroalimentación. Esto aporta una innovación hacia los estudiantes junto con el docente ya que al tener un recurso tecnológico aportará de manera significativa en su PEA.

#### **2.2 Fundamentación teórica del prototipo**

Para el desarrollo del prototipo se ha escogido el entorno de desarrollo de software online App Inventor debido a que nos permite crear programando mediante bloques para realizar de una manera fácil y sencilla la creación de aplicaciones desde su página web de manera gratuita; a través de esto buscamos realizar una App Móvil donde mediante evaluaciones permita retroalimentar los contenidos seleccionados en los estudiantes y mejorar su proceso de enseñanza-aprendizaje.

#### *Tabla 4*

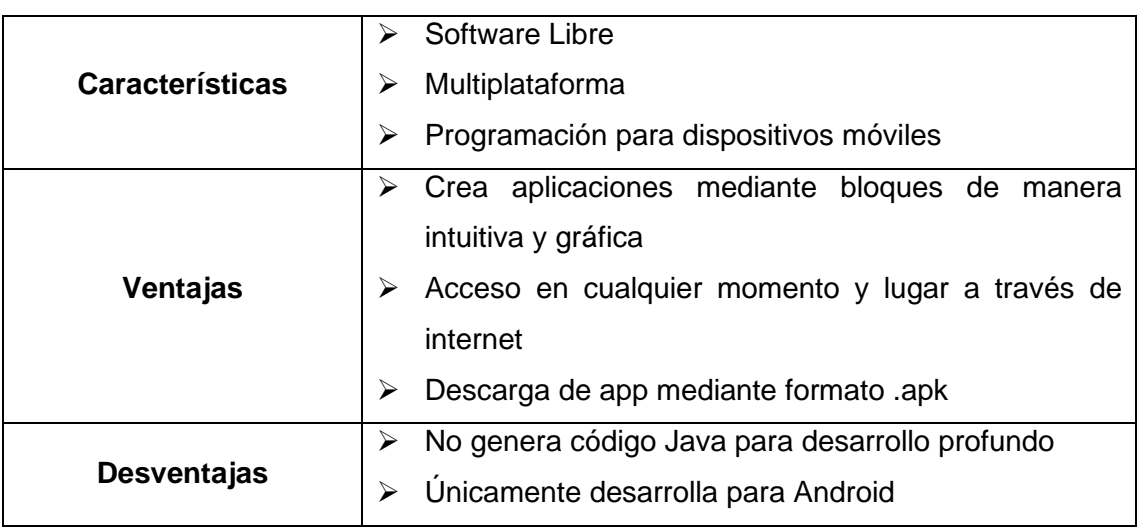

*Características, Ventajas y Desventajas de App Inventor*

**Nota:** Tabla descriptiva de las características, ventajas y desventajas del prototipo

**Fuente:** Elaboración Propia

#### **2.3 Objetivos Objetivo general**

Identificar los beneficios en el proceso de enseñanza aprendizaje de los estudiantes de Noveno de año de básica de la Unidad Educativa Juan XXIII mediante la aplicación de KATEST en la asignatura de Estudios Sociales.

## **Objetivos Específicos**

- Capacitar al docente y estudiantes sobre el uso correcto de la Aplicación Móvil.
- Innovar las temáticas de la asignatura a través de la ejecución de una aplicación móvil.
- Retroalimentar contenidos de la asignatura mediante la app móvil.

#### **2.4 Diseño de App Móvil**

La estructura y contenido de la aplicación educativa móvil está de manera fija, los contenidos no cambiarán al menos que desarrollemos un tipo de actualización para mejorar algo o añadir nuevos temas o se añada un tipo de menú nuevo o imágenes o cambiemos algo.

Todos los estudiantes pueden ingresar a la aplicación luego de descargarla proceden a instalarla y cuando ejecuten la app podrán registrarse para luego poder entrar; cabe recalcar que nuestra app consta de una base de datos para que todos puedan registrarse ya que si no se registran no podrán ingresar a la App; cabe recalcar que este test que hemos desarrollado se ha hecho pruebas solo con dispositivos Android donde funciona muy bien, pero sin duda no es compatible en dispositivos iOS ya que la app no se puede ejecutar y lo cual no procederá a instalarse para luego utilizarla.

Este prototipo se basa en el diseño instruccional el cual es un proceso donde se planifica, selecciona estrategias de enseñanza-aprendizaje, se realiza la elección de tecnología y así también se identifica el medio educativo para medir el desempeño; a través de este proceso se realiza la producción de nuestro recurso educativo para ser ejecutado, todo esto realizándose de acuerdo a los requerimientos tanto de la institución como de los estudiantes para cerciorarse de la calidad del aprendizaje (Domínguez Pérez, Organista Sandoval, y López Ornelas, 2018).

El diseño de la misma se ha llevado a cabo mediante la Metodología Ágil para el Diseño de Aplicaciones Multimedia de Dispositivos Móviles (MADAMDM) la cual cumple con las fases que hemos desarrollado en nuestro prototipo, las cuales se muestran a continuación:

**Figura 2** Fases de la Metodología MADAMDM

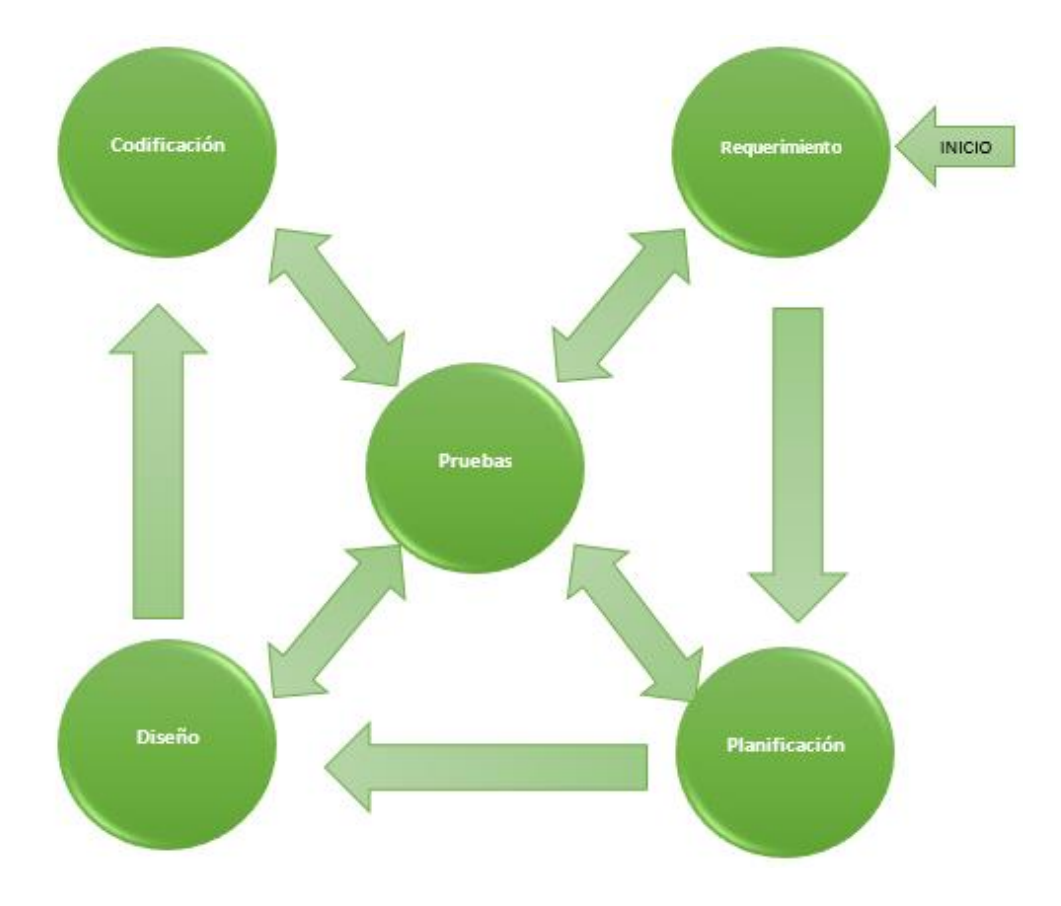

#### **Fuente:** https://drive.google.com/file/d/1PwzipEGjXjhBajXrokbJC5hYzC9-Jpf2/view

El autor Fuzi, (2013) nos facilita estas 5 fases, las cuales nos han permitido ir paso a paso para ir formando nuestro prototipo al iniciar con los requerimientos del prototipo, la planificación del mismo siendo bien detallada, el diseño lo realizamos de acuerdo a las temáticas y en los colores de acuerdo a los colores del logo de la Institución, así también realizamos la codificación al implementar los bloques de la estructura dentro de la App, para finalmente realizar las pruebas correspondientes junto al docente Institucional con sus estudiantes.

Para esto tenemos una pequeña muestra de bocetos de nuestra app móvil diseñado mediante Canva:

#### *Figura 3*

*Interfaz 1 de Inicio o Registro de Sesión*

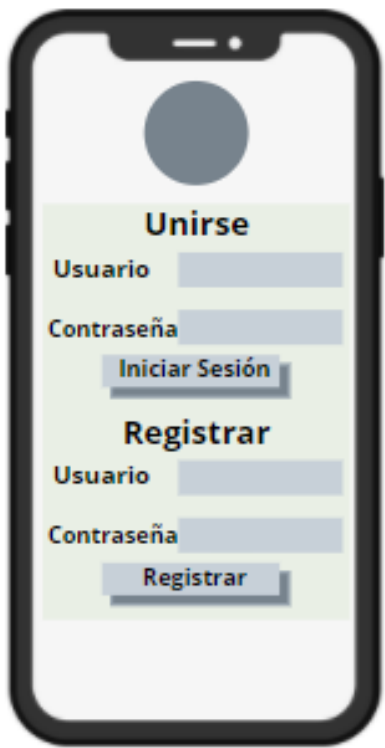

**Fuente**: Elaboración Propia en https://www.canva.com/

## *Figura 4*

*Interfaz 2 de Contenidos*

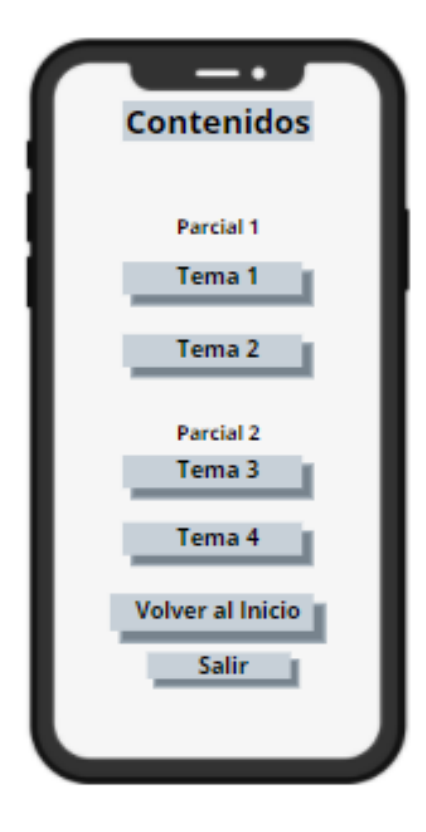

**Fuente**: Elaboración Propia en https://www.canva.com/

#### *Figura 5*

*Interfaz de Temáticas*

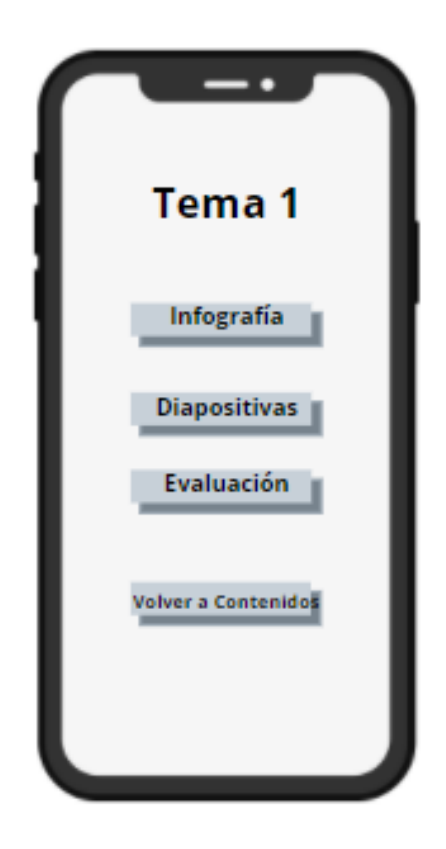

**Fuente**: Elaboración Propia en https://www.canva.com/

#### **2.5 Desarrollo de App**

Al iniciar con el desarrollo de la App, hicimos una planificación con lluvia de ideas donde fuimos detallando cómo va a quedar la app el menú que tendrá y que función cumplirá cada botón donde luego procedimos a plasmarlo en un boceto con imágenes de las ventanas y de todo lo que va a contener nuestra App.

El entorno que establecimos en la app es muy sencillo, ya que no conlleva de muchos conocimientos al momento de manejar o que presente dificultades al entrar, una vez que ingresamos a la app esta la ventana principal donde el estudiante se registra y para luego ingresar y donde se encontrará con la pantalla o ventana principal de contenidos donde estarán los temas de clase ya con los contenidos listos para que le sirva de apoyo al estudiante para que pueda mejorar las falencias que presentan los estudiantes de Noveno Año de Educación Básica, ya que cada temática contará con un botón de infografía otro botón de diapositivas y el último que será el test que fue desarrollado en app inventor donde contará con preguntas sobre el tema.

Basándonos en las fases de la metodología MADAMDM construimos nuestro prototipo para su debida ejecución de la siguiente manera:

#### ➢ **Fase de Requerimientos**

#### *Tabla 5*

*Requerimientos de KaTest*

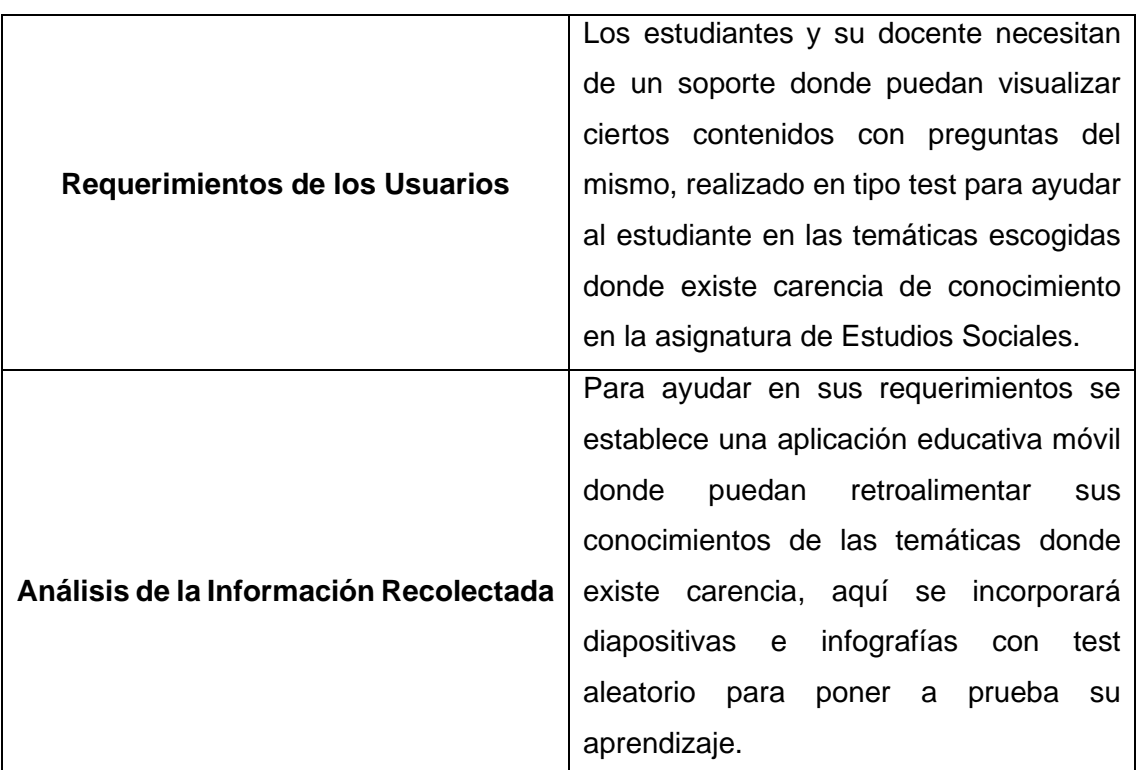

**Nota:** Tabla de los requerimientos de usuarios y análisis de la información

**Fuente:** Elaboración Propia

#### ➢ **Fase de Planificación**

Para ejecutar la aplicación se necesita previamente conectividad a internet para así poder descargar ya sea mediante código o mediante el compartimiento de archivo con formato apk.

A continuación, se presentan las interfaces realizadas en App Inventor:

**Ventana de Inicio.-** Esta ventana se refleja al iniciar en nuestra app, donde podemos visualizar que contamos con un login y un registro para que los estudiantes puedan registrarse en la App y una vez que tengan la cuenta pueden acceder en login y avanzar a la siguiente ventana, donde se muestra el menú de contenidos.

#### *Figura 6*

*Ventana de Inicio*

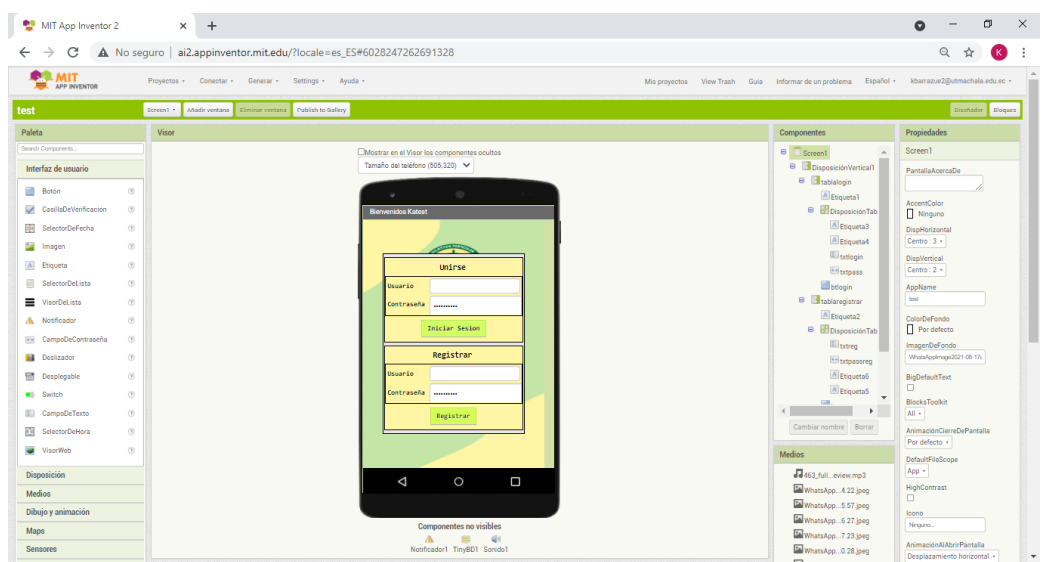

**Nota:** Tomado de http://ai2.appinventor.mit.edu/

**Menú de Contenidos.-** En esta ventana, tenemos el menú de contenidos que nos brindó el docente, donde cada unidad cuenta con una infografía, diapositivas y una evaluación con preguntas aleatorias que es realizado en App inventor, luego de los botones de las unidades tenemos un botón que tiene de nombre Práctica para el Examen el cual fue requerido por el docente de la institución para que se coloquen preguntas, donde los estudiantes puedan practicar para su examen y así obtener una buena calificación.

#### *Figura 7*

#### *Menú de Contenidos*

| MIT App Inventor 2                                                                                                    | $\times$<br>$+$                                                                                                    |                                                                           | σ<br>$\times$                                                                         |
|----------------------------------------------------------------------------------------------------|----------------------------------------------------------------------------------------------------|---------------------------------------------------------------------------|---------------------------------------------------------------------------------------|
| C<br>$\rightarrow$                                                                                                    | A No sequro   ai2.appinventor.mit.edu/?locale=es_ES#6028247262691328                                                                                 |                                                                           | $\odot$                                                                               |
| <b>MIT</b><br><b>EXAMPLEMENTOR</b>                                                                                                   | Provectos - Conectar - Generar - Settings - Avuda -<br>Mis proyectos View Trash Guia Informar de un problema Español · kbarrazue2@utmachala.edu.ec · |                                                                           |                                                                                       |
| test                                                                                                    | Añadir ventana Eliminar ventana Publish to Gallery<br>ventana2 +                                                                                     |                                                                           | Dischador Doques                                                                      |
| Paleta                                                                                                    | Visor                                                                                                    | Componentes                                                               | Propiedades                                                                           |
| Search Components.<br>Interfaz de usuario<br><b>Boton</b><br>$\circledcirc$                                                          | EMostrar en el Visor los componentes ocultos<br>Tamaño del teléfono (505,320) ~<br>$40-$                                                             | e ventana2<br>Etiquetal<br>A Etiqueta2                                    | ventana2<br>PantallaAcercaDe                                                          |
| CasillaDeVerificación<br>$\circledcirc$<br>SelectorDeFecha<br>$\circledcirc$<br>inagen<br>$\circledcirc$                             | ▼ 1 8 9:48<br>Menu                                                                                                    | <b>B B</b> Disposición Vertical1<br>tema1<br>Boton <sub>2</sub><br>Boton3 | DispHorizontal<br>Centro : 3 -<br>DisoVertical<br>Centro : 2 +                        |
| A Etiqueta<br>$^{(i)}$<br>SelectorDeLista<br>$^{(i)}$                                                                                |                                                                                                    | Rotons<br>Botons<br>Boton                                                 | ColorDeFondo<br>Custom.<br>ImagenDeFondo                                              |
| WisorDeLista<br>$\circledR$<br>$\circledR$<br>A Notificador<br>$\left( \widehat{\mathcal{Y}}\right)$<br><b>IFR</b> CampoDeContraseña | Unidad 1<br><b>Unidad 2</b>                                                                                                    | Boton6                                                                    | WhatsApplinage2021-08-17/<br><b>BigDefaultText</b><br>n.<br>AnimaciónCierreDePantalla |
| $\langle \tilde{\gamma} \rangle$<br><b>III</b> Deslizador<br><b>Desplegable</b><br>$\circledcirc$                                    | <b>Unidad 3</b><br>Unidad 4                                                                                                    |                                                                           | Por defecto ·<br>HighContrast<br>n                                                    |
| $\circledcirc$<br><b>CI</b> Switch<br>CampoDeTexto<br>$\circledcirc$<br>SelectorDeHora<br>$\left( \widehat{\mathcal{X}}\right)$      | Practica para el Examen<br><b>Volver al Inicio</b>                                                                                                   | Cambiar nombre Borrar                                                     | AnimaciónAlAbrirPantalla<br>Por defecto ·<br>OrientaciónDeLaPantalla                  |
| WisorWeb<br>$\circledR$                                                                                                    | Salin                                                                                                    | Medios                                                                    | Sin especificar +<br>Enrollable                                                       |
| Disposición<br>Medios<br>Dibujo y animación                                                                                          | $\Box$<br>Δ<br>$\circ$                                                                                                    | Julia 141. eview.mp3<br>MhatsApp4.22.jpeg<br>MhatsApp5.57.jpeg            | $\Box$<br>ShowStatusBar<br>$\overline{a}$<br>Titulo                                   |
| Maps<br><b>Sensores</b>                                                                                                    |                                                                                                    | MwhatsApp 6.27.jpeg<br>MhatsApp7.23.jpeg<br>WhatsApp 0.28.jpeg            | Meru<br>TitleVisible<br>$\overline{a}$                                                |

**Nota:** Tomado de http://ai2.appinventor.mit.edu/

**Ventana Unidad 1:** En esta ventana podemos observar los contenidos donde en primera instancia vemos que tenemos la infografía, las diapositivas y por último la evaluación donde los estudiantes podrán retroalimentar la clase para de tal forma poder obtener un buen resultado en sus exámenes cuando el docente los evalué para mejorar la falencia que presentan.

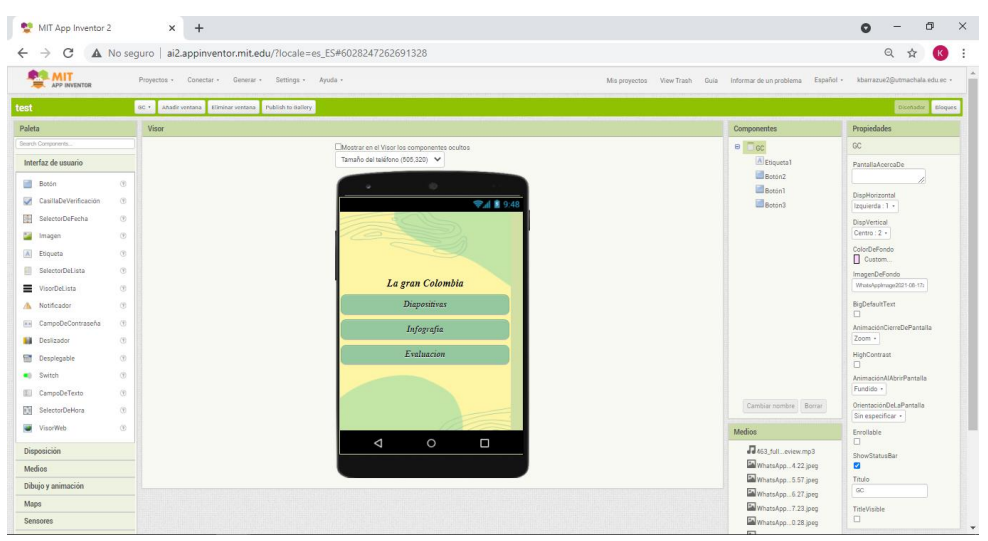

#### *Figura 8 Ventana Unidad 1*

**Nota:** Tomado de http://ai2.appinventor.mit.edu/

#### ➢ **Fase de Diseño**

El diseño de la App Educativa Móvil fue realizado en la herramienta de diseño Canva, donde para realizarlo escogimos plantillas que se adapten a pantalla de celular donde fue diseñada de acuerdo a los colores de la Institución en este caso lo representan los colores verde y amarillo donde se muestran a continuación:

*Figura 9 Plantillas de App Móvil*

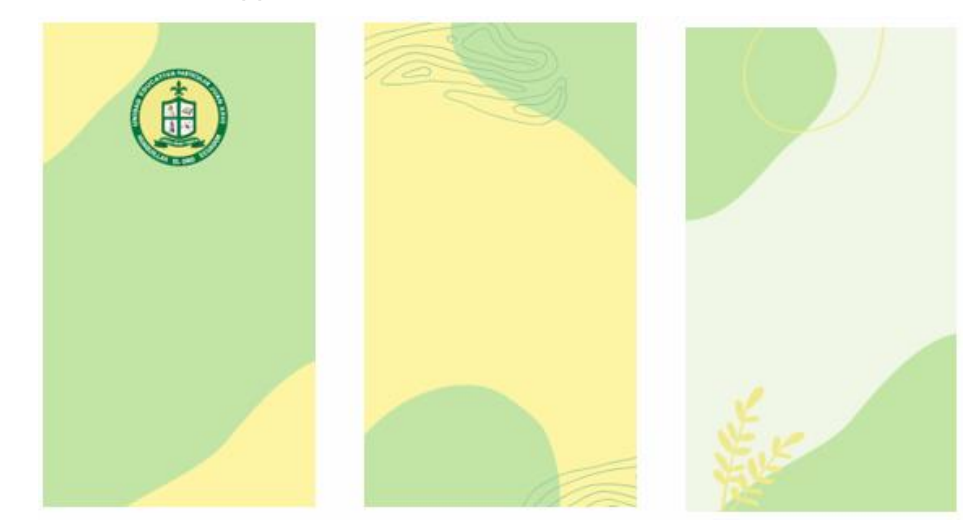

**Nota:** Tomado de https://www.canva.com/

#### ➢ **Fase de Codificación**

Esta aplicación fue desarrollada en App Inventor donde se codifica de manera online mediante bloques, fichas, labels, botones, tinybase, esto fue utilizado para dar vida a nuestra aplicación donde se muestra de la siguiente manera:

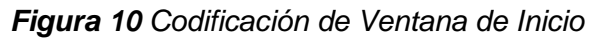

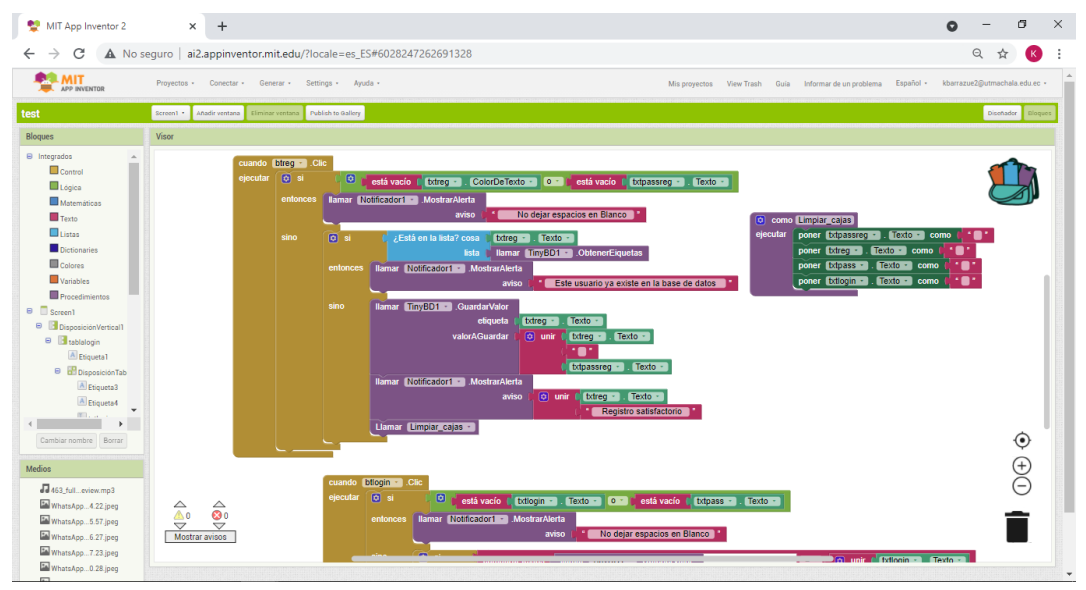

**Nota:** Tomado de http://ai2.appinventor.mit.edu/

#### ➢ **Fase de Prueba**

En este apartado se ha ejecutado satisfactoriamente la app móvil obteniendo resultados favorables en su ejecución ya que al descargarla en formato apk se procede a instalarla en nuestro dispositivo teniendo un correcto funcionamiento de lo que planteamos en visualizar.

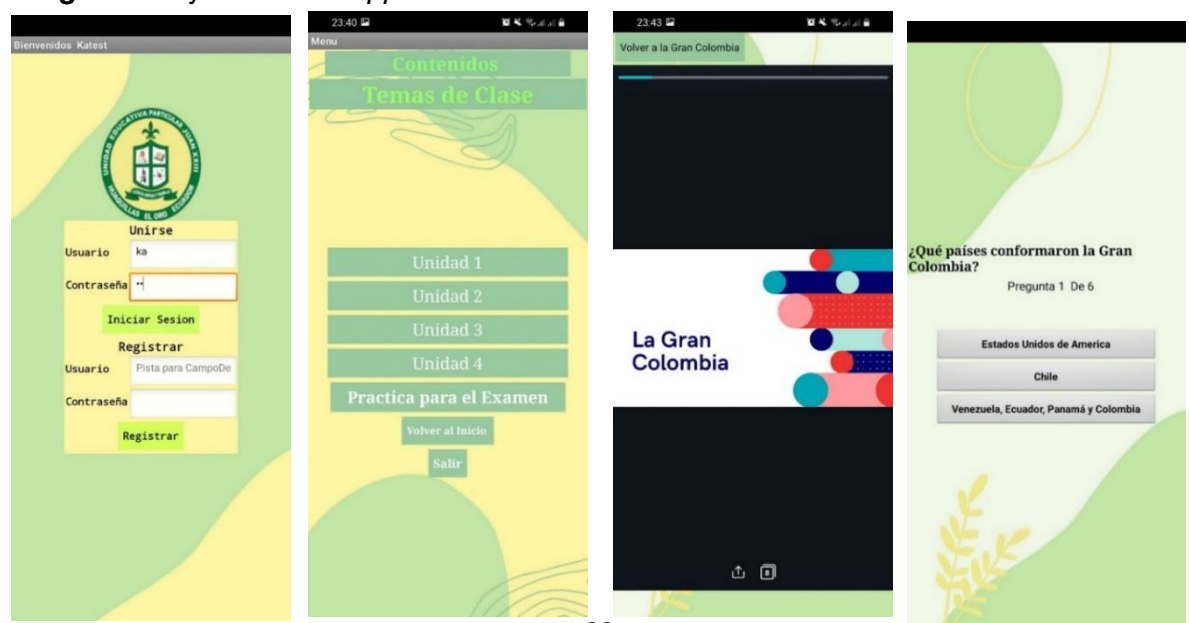

*Figura 11 Ejecución de App Móvil* 

#### **Nota:** Instalado en Dispositivo Móvil

#### **Pruebas del Prototipo**

Katest cumple con la forma 2 ya que hemos realizado pruebas periódicamente de acuerdo a las modificaciones que realizamos, esto con el fin de que quede sin errores al momento de ejecutarse, denominándose así también como tipo de caja gris, la cual combina las perspectivas de caja negra y blanca donde buscamos los errores por usos indebidos o si se ha realizado una estructura incorrecta de nuestro prototipo.

#### **2.6 Experiencia I**

#### **2.6.1 Planeación**

Esta experiencia se realizó el día Viernes 3 de diciembre del 2021 vía Zoom y fue dirigida hacia el docente institucional, el Licdo. José Ochoa respectivamente a su asignatura de Estudios Sociales en Noveno Año de Educación Básica de la Unidad Educativa Particular "Juan XXIII" ubicada en el cantón Huaquillas.

En primera instancia, la app es realizada en app inventor donde va dirigida para los estudiantes del nivel anteriormente mencionado, es así como esta experimentación de la aplicación estuvo primeramente valorada por el docente institucional, el cual mediante una entrevista nos hizo conocer las modificaciones y recomendaciones como mejoras para realizar a la siguiente experimentación.

#### **2.6.2 Experimentación**

Previamente compartimos mediante vía correo electrónico el archivo .apk para que pueda instalar la aplicación en su dispositivo móvil.

Por consiguiente, preparamos una sesión mediante Zoom junto al docente institucional donde también nos ayudó ingresando desde su dispositivo Android.

Realizamos una Bienvenida donde comentamos el tema de nuestro trabajo de titulación y de cómo el prototipo fue realizado en app inventor. Esto último fue explicado de una manera concreta para que el docente tenga un poco más de conocimiento de cómo podemos realizar aplicaciones a futuro.

Luego, establecimos las instrucciones de instalación del archivo .apk previamente compartido mediante correo electrónico donde el docente pudo instalarlo.

Aquí hicimos el uso del mismo, paso a paso junto al docente ayudando a registrarse e iniciar sesión para luego dar a conocer las temáticas correspondientes a los 4 proyectos donde esto para el docente junto a sus estudiantes pueden reconocer de acuerdo al plan de unidad didáctica de tal manera donde puedan encontrar fácilmente a los contenidos.

Al finalizar las indicaciones y de que el docente ejecutara la aplicación procedimos a compartir un enlace en Google Forms donde mediante una entrevista el docente pueda valorar nuestra experimentación y de cómo le pareció la herramienta.

La realización de esta experimentación nos tomó alrededor de 30 minutos mediante una sesión en Zoom.

El docente institucional nos hizo saber que desearía cambios a realizar como editar en los apartados de los proyectos colocando también la temática de los contenidos, así también que, si para la siguiente experimentación se podría hacer implementación de una actividad más para sus estudiantes, además nos dio su opinión sobre los colores del diseño lo cual le pareció correcto para en la próxima actividad también se visualice colorido.

Desde la percepción del docente, nos indicaba que le era de mucha ayuda como apoyo didáctico para así mismo desarrollar evaluaciones progresivas hasta llegar a una evaluación final.

#### **2.6.3 Evaluación y Reflexión**

Se utilizó como herramienta un cuestionario de preguntas en google forms para que así el docente encuentre de una manera más dinámica de responder las preguntas planteadas de acuerdo a lo experimentado en la demostración del prototipo y agrado del mismo donde también nos puede dar a conocer acerca de cambios a realizarse en caso de ser necesario.

A continuación, se detalla los resultados que se obtuvieron de la entrevista dirigida hacia el docente institucional sobre KaTest:

#### **Pregunta 1:**

#### **¿Qué técnicas innovadoras utiliza en el aprendizaje de la asignatura?**

*"La técnica más relevante que uso en mis clases suele ser presentaciones mediante PowerPoint, en otras ocasiones también mediante la herramienta canva para así presentar los contenidos de acuerdo a la asignatura"*

#### **Pregunta 2:**

**Desde su experiencia, ¿Cree ud que una app educativa beneficia la retroalimentación de contenidos hacia el estudiante?**

*"Efectivamente, ya que es una ayuda de manera dinámica donde el estudiante se encontrará a gusto para su autoaprendizaje y retroalimentación de los contenidos"*

#### **Pregunta 3:**

## **En su opinión. ¿Cuál es el aporte de KaTest al proceso de enseñanza aprendizaje de la asignatura?**

*"Desde mi percepción la app me aportó como apoyo didáctico para realizar flipped classroom y así mismo desarrollar evaluación progresivo, hasta llegar a la evaluación final."*

#### **Pregunta 4:**

## **¿Considera usted, que las aplicaciones educativas como soporte pedagógico promueve el interés y motivación hacia los estudiantes?**

*"Si, ya que motiva al estudiante al desear aprender y practicar los diversos contenidos para futuras evaluaciones, haciendo ver al estudiante en un escenario completamente al distinto del que está acostumbrado realmente"*

#### *Pregunta 5:*

#### *¿Considera el uso de Katest como estrategia de evaluación para su clase?*

*"Valorizo la app como adaptable hacia los estudiantes y también la considero una estrategia de evaluación donde tiene todo a la vez para su ejecución completa"*

#### **Pregunta 6:**

**¿Considera la ejecución de Katest sea fácil en base al nivel de dominio tecnológico de sus estudiantes?**

*"Considero que si ya que mis estudiantes están en un nivel educativo donde al ser debido a pandemia vía online se encuentran más adaptados a la ejecución de las nuevas tecnologías"*

#### *Pregunta 7:*

## *¿Cuál es su opinión acerca de la visualización de diseño y de contenidos plasmados en Katest?*

*"El diseño y estructura es llamativo y nada estresante para el uso de los estudiantes además de lo didáctico para la construcción y retroalimentación, pero como para tener una mejor visualización si consideraría necesario en el próximo encuentro establecer un diseño con más colores"*

#### **Pregunta 8:**

#### **¿Qué mejoras deben realizarse en el prototipo?**

*"Considero que se podría elaborar para el siguiente encuentro otra actividad para los estudiantes, así también las plantillas que se encuentren con colores adecuados"*

#### **Pregunta 9:**

## **¿Cuáles son los cambios o mejoras que considera que deberían realizarse en el prototipo?**

*"Desde mi punto de vista me parece que la aplicación tal como está con los contenidos están muy bien elaborados y los diseños son muy significativos lo cual no creo que deban realizarse más cambios, pero considerando lo dialogado anteriormente si sería incorporar alguna actividad extra a realizar para el siguiente encuentro y los colores en las plantillas previamente diseñada, pero en general, la aplicación cumple con todo lo planteado y será de gran ayuda para los estudiantes."*

#### **2.7 Experiencia II**

#### **2.7.1 Planeación**

El segundo encuentro se coordinó previamente con el docente institucional perteneciente al Noveno Año de Educación General Básica, para así junto con sus estudiantes realizar la presentación de la aplicación móvil con los cambios sugeridos anteriormente por el docente en la primera experiencia.

De esta manera, se planificó para el día Jueves 20 de Enero del 2021 en horario de 8:20am a 9:00 am vía Zoom, entre los participantes estuvieron el docente Lic. José Ochoa en conjunto a sus 44 estudiantes del Noveno Año de Educación Básica General, esto respectivamente en la asignatura de Estudios Sociales de la Unidad Educativa Particular "Juan XXIII" ubicada en el cantón Huaquillas.

Así también, previamente se compartió el archivo .apk vía email para que así tanto como el docente y los estudiantes tengan previamente instalado en su dispositivo Android para así realizar la experimentación al siguiente día, luego al finalizar la experiencia compartimos nuestro instrumento de recolección de datos la cual es una encuesta para que así los estudiantes puedan valorar su funcionamiento.

#### **2.7.2 Experimentación**

Previamente como lo indicamos en la planeación, compartimos mediante vía correo electrónico el archivo .apk al docente institucional para que así con sus estudiantes puedan instalar la aplicación en su dispositivo móvil android.

Por consiguiente, preparamos una sesión mediante Zoom hacia el docente institucional junto a sus 44 estudiantes.

Realizamos una Bienvenida donde comentamos el tema de nuestro trabajo de titulación y de cómo el prototipo fue realizado en app inventor. Esto último fue explicado de una manera concreta para que el docente y sus estudiantes tengan un poco más de conocimiento de cómo podemos realizar aplicaciones a futuro.

Luego, compartimos pantalla desde nuestro dispositivo móvil donde establecimos las instrucciones de instalación del archivo .apk previamente compartido mediante correo electrónico donde ya los estudiantes y el docente lo tenían descargado listo para la experimentación, pero igualmente se indicó los pasos previos en caso de que algún estudiante tuviera inconvenientes.

Aquí hicimos el uso del mismo, paso a paso junto a los participantes ayudando a registrarse e iniciar sesión para luego dar a conocer las temáticas correspondientes a los 5 proyectos donde esto para el docente junto a sus estudiantes pueden reconocer de acuerdo al plan de unidad didáctica de tal manera donde puedan encontrar fácilmente los contenidos.

Al finalizar las indicaciones y de que se ejecutara la aplicación procedimos a tomar la respectiva captura como evidencia de los participantes con su dispositivo móvil mostrando la aplicación en ejecución.

Finalmente, compartimos un enlace en Google Forms donde mediante una encuesta los estudiantes valorizaron nuestra experimentación y de cómo les pareció la herramienta.

La realización de esta experimentación nos tomó alrededor de 30 minutos mediante una sesión en Zoom.

Agradecimos al docente y estudiantes por nuevamente tener la oportunidad de presentar el prototipo listo para su ejecución, donde también nos comentaron que les parecía novedoso que desde nuestro computador y navegador web podamos crear fácilmente una aplicación para el uso deseado, terminando esta experimentación de una manera exitosa donde les sirve para su asignatura como un soporte pedagógico con la implementación de los contenidos y actividades para así mejorar su proceso de enseñanza-aprendizaje a través de la retroalimentación mediante aplicaciones móviles.

#### **2.7.3 Evaluación y Reflexión**

A continuación, se presenta los resultados obtenidos en la encuesta sobre "KaTest"

**Pregunta 1:**

*Figura 12*

#### *Descarga de App Educativa*

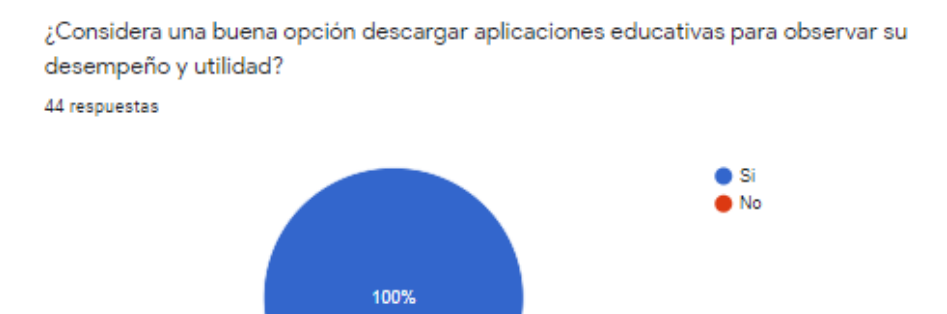

**Nota:** Encuesta aplicada a estudiantes de la Unidad Educativa Particular "Juan XXIII"

#### **Análisis e Interpretación de los datos**

El 100% de los encuestados los cuales son 44 estudiantes, consideran positivamente el descargar aplicaciones educativas para visualizar su desempeño al utilizarlas, tal y como lo mencionan los autores Sandí Delgado & Cruz Delgado (2018), al utilizar el aprendizaje móvil es una herramienta para potenciar los procesos formativos y así lograr un aprendizaje significativo desde sus conocimientos previos hacia la construcción de nuevos aprendizajes.

#### **Pregunta 2:**

44 respuestas

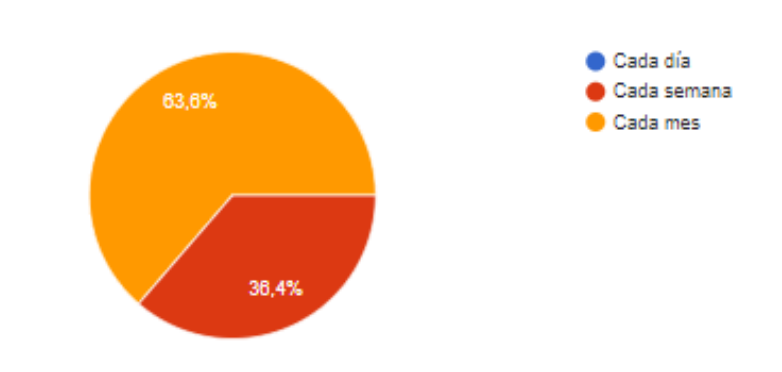

*Figura 13 Frecuencia en descarga de App Educativa*

¿Con qué frecuencia descarga Aplicaciones Móviles Educativas?

**Nota:** Encuesta aplicada a estudiantes de la Unidad Educativa Particular "Juan XXIII"

#### **Análisis e Interpretación de los datos**

El 63,6% descarga aplicaciones educativas móviles cada mes, mientras que un 36,4% de los estudiantes descarga con una frecuencia semanal para mejorar su autoaprendizaje.

#### **Pregunta 3:**

*Figura 14*

*Registro en KaTest*

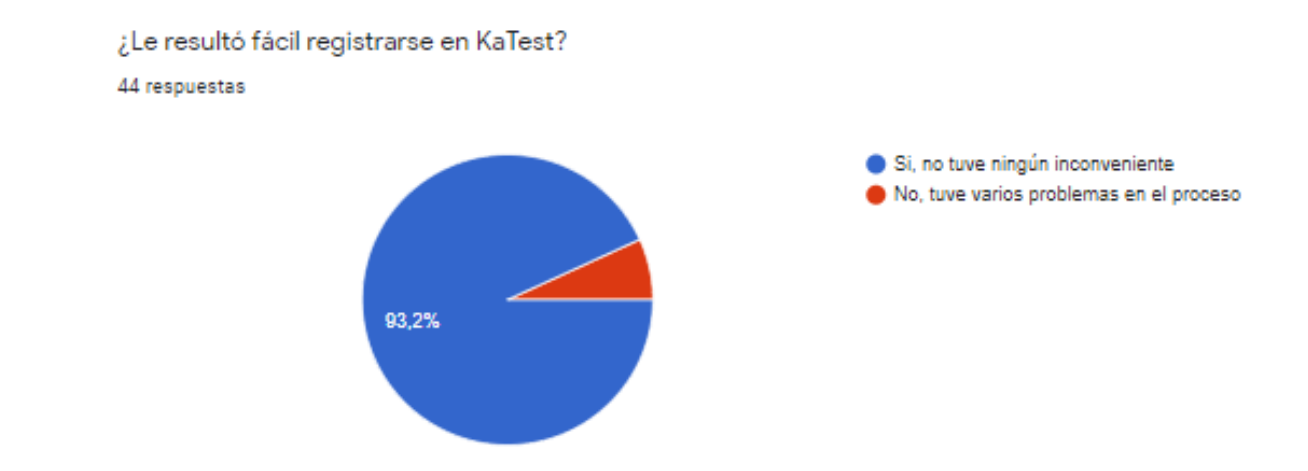

**Nota:** Encuesta aplicada a estudiantes de la Unidad Educativa Particular "Juan XXIII"

#### **Análisis e Interpretación de los datos**

En el registro de la aplicación KaTest, 41 estudiantes forman parte del 93,2% los cuales les resultó fácil y sin inconvenientes, mientras que 3 estudiantes forman parte del 6,8% al tener problemas de registro, esto debido a inconvenientes de memoria en su dispositivo móvil.

#### **Pregunta 4:**

#### *Figura 15*

#### *Atracciones de KaTest*

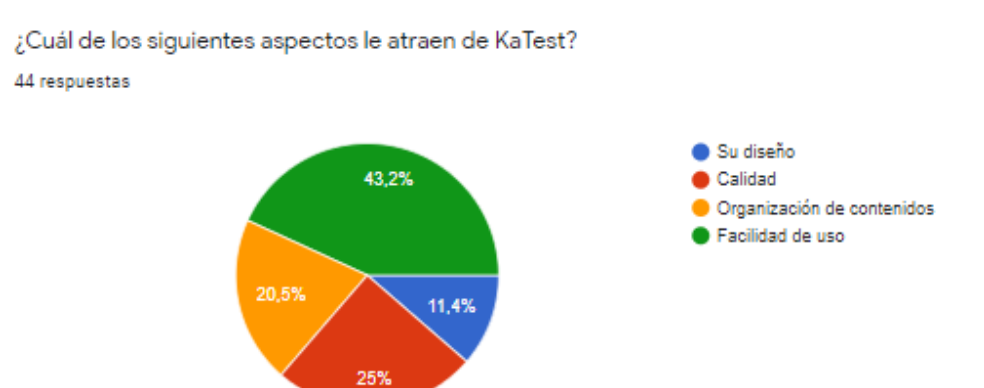

Nota: Encuesta aplicada a estudiantes de la Unidad Educativa Particular "Juan XXIII"

#### **Análisis e Interpretación de los datos**

Se obtiene un 43,2% de los estudiantes encuestados en su mayoría donde su fácil uso es lo que más atrae de la KaTest, el 25% acierta por su calidad, el 20,5% por su organización de contenidos, mientras que el 11,4% le atrae su diseño.

#### **Pregunta 5:**

#### *Figura 16*

#### *Contenidos incorporados en KaTest*

Considera que los contenidos incorporados de la asignatura son: 44 respuestas

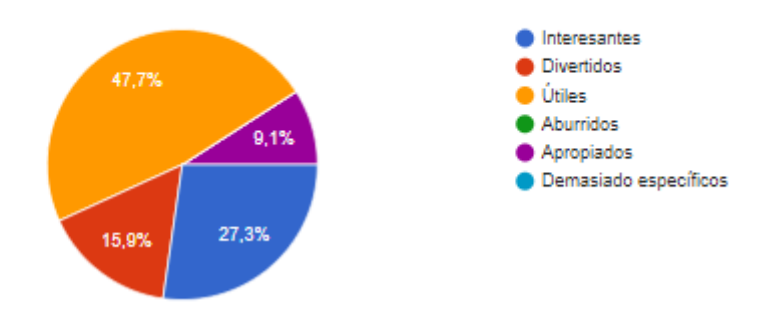

Nota: Encuesta aplicada a estudiantes de la Unidad Educativa Particular "Juan XXIII"

#### **Análisis e Interpretación de los datos**

En su mayoría, 21 estudiantes pertenecen al 47,7% los cuales consideran que los contenidos de la asignatura son útiles, el 27,3% los considera demasiado específicos, el 15,9% como contenidos divertidos y por último el 9,1% como apropiados para su aprendizaje.

#### **Pregunta 6:**

#### *Figura 17*

#### *Tiempo dedicado a KaTest*

¿Cuánto tiempo dedica a la aplicación para retroalimentar los contenidos? 44 respuestas

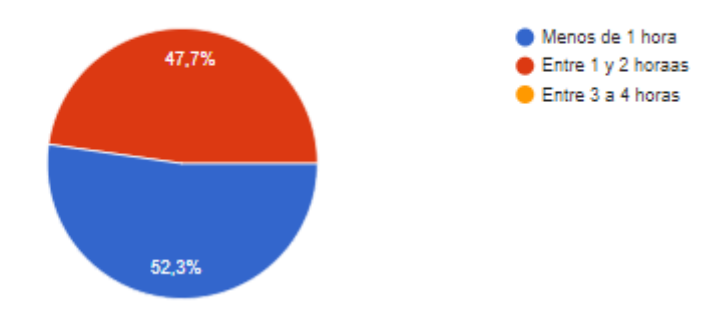

Nota: Encuesta aplicada a estudiantes de la Unidad Educativa Particular "Juan XXIII"

#### **Análisis e Interpretación de los datos**

*Dificultades en manejo de KaTest*

Los encuestados utilizan la aplicación para retroalimentar los contenidos entre un tiempo de menos de 1 hora correspondiente al 52,3%, mientras que el restante de encuestados dedican un tiempo de entre 1 y 2 horas siendo correspondiente al 47,7% de los encuestados.

#### **Pregunta 7:**

*Figura 18*

¿Encuentra dificultades para manejar KaTest? 44 respuestas  $\bullet$  Si O No 93.2%

Nota: Encuesta aplicada a estudiantes de la Unidad Educativa Particular "Juan XXIII"

#### **Análisis e Interpretación de los datos**

Se encuestó a los estudiantes acerca de si encontraban dificultades en el manejo de la aplicación KaTest donde en su mayoría el 93,2% perteneciente a 41 estudiantes No tuvieron dificultades en su ejecución, mientras que 3 estudiantes corresponden al 6,8% los cuales tuvieron inconvenientes previamente indicado debido a la falta de memoria en su dispositivo.

#### **Pregunta 8:**

*Figura 19*

*Valorización de KaTest*

¿Cómo valoraría a KaTest? 44 respuestas

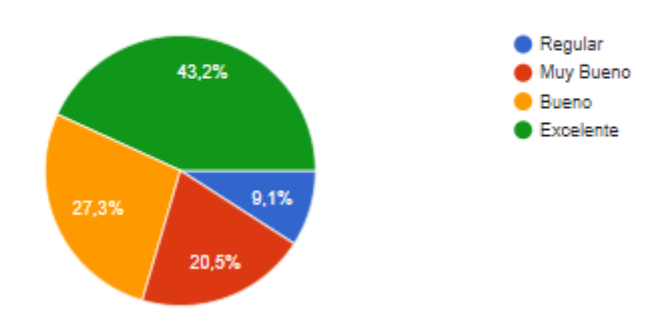

**Nota:** Encuesta aplicada a estudiantes de la Unidad Educativa Particular "Juan XXIII"

#### **Análisis e Interpretación de los datos**

Los encuestados valorizaron la aplicación KaTest acerca de cómo les pareció en su totalidad donde el 43,2% indican de manera excelente, el 27,3% lo califican como Bueno, el 20,5% lo califican Muy Bueno y el 9,1% lo califica como Regular.

#### **Pregunta 9:**

#### *Figura 20*

#### *Cambios o Sugerencias hacia KaTest*

¿Considera necesario algún cambio o sugerencia hacia la app móvil KaTest? 44 respuestas

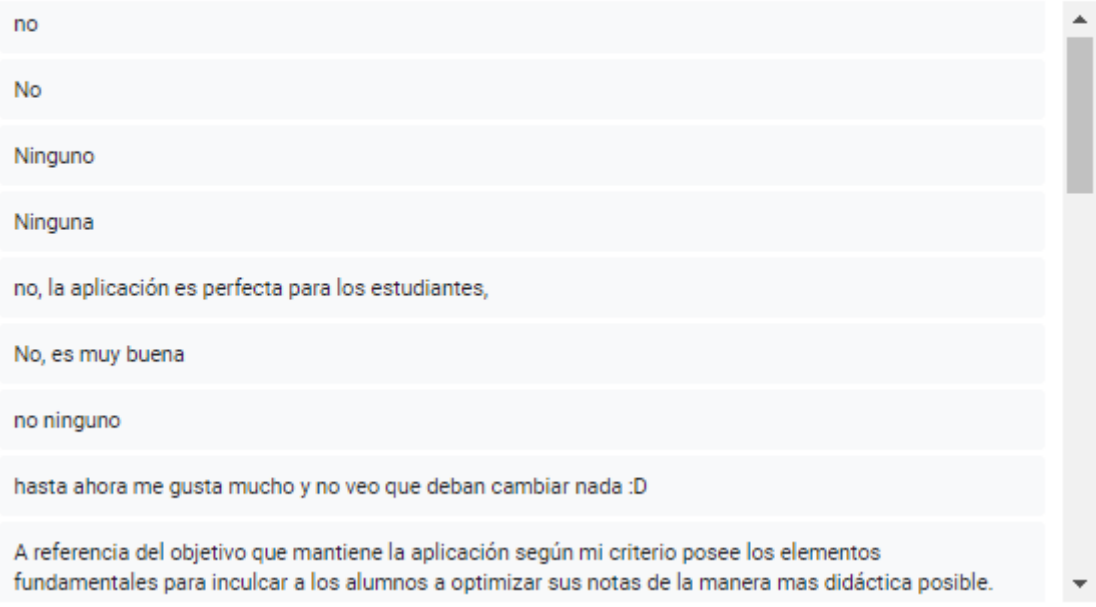

**Nota:** Encuesta aplicada a estudiantes de la Unidad Educativa Particular "Juan XXIII"

#### **Análisis e Interpretación de los datos**

Esta pregunta se agregó de manera abierta en la encuesta para que los estudiantes encuestados nos dieran su opinión sobre si consideraban necesario algún cambio o sugerencia hacia la aplicación KaTest, donde recibimos respuestas que no consideraban cambios y les parecía excelente como estaba la aplicación móvil.

#### **CAPÍTULO III**

#### **3. Evaluación del Prototipo**

En este apartado detallamos la culminación de las 2 experiencias, donde la primera experimentación, se fundamenta en la corrección y mejora de los cambios y sugerencias recomendadas por el docente en la entrevista de la experiencia I, tomándose en cuenta cambios en diseño y adición de actividades correspondientes al proyecto 5 las cuales se agregó dos actividades mediante Educaplay en base a los temas del plan de unidad didáctica correspondiente.

La segunda experimentación se basa en la presentación del prototipo con los cambios correspondientes donde como participantes se tuvo al docente institucional de la asignatura de Estudios Sociales y a sus estudiantes del Noveno Año de Educación Básica, donde en conjunto se ejecutó la aplicación para luego obtener su valoración acerca de la aplicación educativa móvil y su ayuda en la retroalimentación de contenidos de la asignatura.

## **3.1 Resultados de la evaluación de la experiencia II y propuestas futuras de mejora del prototipo**

En esta experimentación también mantuvimos una conversación en general con los estudiantes del Noveno Año correspondiente a la asignatura de Estudios Sociales donde entablamos conversación acerca de que si en sus tiempos libres volverían a utilizar la aplicación para así tener mejores conocimientos acerca de las temáticas donde todos respondieron que sí ya que les pareció un prototipo novedoso e inclusive interesante de que se haya creado específicamente para ellos ya que normalmente solo se mantienen a sus clases en línea pero no tienen un recurso que les sirva de apoyo de acuerdo a las temáticas vistas y otorgadas por su docente para sus horas libres y que desean practicar mediante evaluaciones simultáneas para que así comprobar que están en lo correcto.

Por lo tanto, generalmente de esta experimentación se obtuvieron resultados positivos cumpliendo con sus expectativas compartiéndonos también que lo que más le atraen de KATEST es su facilidad de uso, calidad y la organización de contenidos, esto dando a conocer que el uso de aplicaciones móviles educativas son de gran ayuda como soporte pedagógico en el proceso de enseñanza aprendizaje de Estudios Sociales, esto al ser un recurso portable, el cual motiva el retroalimentar contenidos más relevantes de la asignatura, visualizando los contenidos ya sea mediante presentaciones digitales diseñadas en Canva o en su resumen en infografía, además de retroalimentar los contenidos de la misma mediante evaluaciones respectivas a sus temáticas propiamente creadas en App Inventor hasta actividades creadas en Educaplay para valorar su aprendizaje, siendo en su totalidad un soporte pedagógico que ayuda al estudiante a retroalimentar y experimentar los contenidos fácilmente desde su dispositivo móvil.

#### **Prospectivas de Investigación**

Partiendo de los resultados en apartados anteriores, se sugieren algunas prospectivas para futuras investigaciones, ya que el prototipo previamente propuesto denominado como KATEST está direccionado a recibir mejoras para retroalimentar contenidos, entre esas se podrían optar por las siguientes:

- Adaptarse a cada una de las necesidades de los estudiantes tanto como en los contenidos como en la disponibilidad de descarga en su sistema de dispositivo, ya sea Android o iOs.
- Incluir imágenes en las evaluaciones o videos de acuerdo a los contenidos que permitan al estudiante captar su atención para un mejor aprendizaje
- Se agregarían sonidos al pulsar las secciones.
- Se implementaría más actividades dentro de la app KaTest
- Se puede mejorar su diseño para una mejor visualización a través de herramientas que mejoren la presentación gráfica de la aplicación móvil.

#### **3.2 Conclusiones**

- Finalmente, se diseñó una aplicación educativa móvil la cual denominamos como KATEST, esta fue creada a través de un entorno de desarrollo de software como lo es App Inventor con la finalidad de que hacia los estudiantes sirva de soporte pedagógico, esto al ser una aplicación de retroalimentación con funciones y actividades académicas que ayuden en su proceso de enseñanza aprendizaje de los estudiantes del Noveno Año de Educación Básica en la asignatura de Estudios Sociales de la Unidad Educativa Particular Juan XXIII.
- Así también, para lograr nuestro principal objetivo se analizaron previamente las falencias como la falta de atención y/o concentración, la ausencia del mecanismo de retroalimentación y la falta de un recurso de apoyo a sus clases en línea, esto

determinamos con la ayuda del docente institucional para así ayudar a sus estudiantes al crear un recurso de acuerdo a sus necesidades.

- Seleccionamos las temáticas más relevantes mediante la guía del plan de unidad didáctica los cuales también nos dio su opinión el docente ya que en los escogidos requerían de más atención por el estudiante para así plasmar en nuestra app.
- Organizamos la estructura de la app mediante bocetos como diseño de nuestro soporte pedagógico, los cuales fueron planificados y realizados en canva de acuerdo a las interfaces que necesitaríamos para partir de aquello al diseñar en app inventor.
- Para finalizar, indicamos el manejo de la aplicación tanto al docente como a sus estudiantes vía Zoom, esto a través de las experimentaciones donde compartiendo pantalla desde nuestros dispositivos móviles Android explicamos cada una de sus funciones para que así todos puedan ejecutarla satisfactoriamente con la finalidad de fortalecer su proceso de enseñanza aprendizaje a través de la retroalimentación de contenidos.

#### **3.3 Recomendaciones**

- Utilizar recursos tecnológicos para brindar al estudiante un escenario distinto de aprendizaje como soporte pedagógico para fortalecer y mejorar su proceso de enseñanza aprendizaje.
- Se recomienda que el docente esté al tanto de los requerimientos o necesidades que tenga el estudiante al implementar las TIC para así ser su guía y complemento hacia las mejoras en sus conocimientos.
- El docente debe incorporar nuevas actividades, además de mantenerse al tanto de los nuevos avances tecnológicos para que así sea creador de futuros recursos educativos tecnológicos e incluya temáticas de acuerdo al PUD para brindar apoyo asincrónico a sus estudiantes.
- Se debe incorporar interfaces visualmente atractivas hacia los estudiantes para así resulte más efectivo el manejo de las herramientas otorgadas por el docente.
- Es importante que el docente integre esta aplicación en sus procesos de enseñanza tal y como lo es KATEST para así lograr una mayor participación e interacción con sus estudiantes al retroalimentar los contenidos de la asignatura.

#### **REFERENCIAS BIBLIOGRÁFICAS**

- Boude, O. (Abril de 2021). Diseño de estrategias de aprendizaje móvil en educación superior a través de un proceso de formación docente. *Scielo , 14*. doi:http://dx.doi.org/10.4067/S0718-50062021000200181
- Bonilla Guachamín, J. A. (25 de Mayo de 2020). Las dos caras de la educación en el covid-19. *CienciAmérica, 9*(2). doi:http://dx.doi.org/10.33210/ca.v9i2.294
- Cárdenas García, I., & Cáceres Mesa, M. L. (Enero de 2019). Las generaciones digitales y las aplicaciones móviles como refuerzo educativo. *Revista Metropolitana de Ciencias Aplicadas|Revista Científica Multidisciplinaria de la Universidad Metropolitana del Ecuador, 2*(1), 29. Obtenido de http://remca.umet.edu.ec/index.php/REMCA/article/view/77/180
- Contresas Pérez, G., & Zuñiga González, C. G. (1 de Septiembre de 2018). Concepciones sobre retroalimentación del aprendizaje: Evidencias desde la Evaluación Docente en Chile. *Actualidades Investigativas en Educación, 18*(3), 4. doi:https://doi.org/10.15517/aie.v18i3.34327
- de la Serna Tuya, A. S., González Calleros, J. M., & Navarro Rangel, Y. (28 de Marzo de 2018). Diseño de App para el uso de la tablet en la enseñanza de preescolares. *Campus Virtuales, 7*(1), 111-123. Obtenido de https://dialnet.unirioja.es/servlet/articulo?codigo=6369899
- De la Torre Lasso, J. (5 de Febrero de 2019). La retroalimentación evaluativa o feedback para los trabajos en grupo como estrategia de acción tutorial en la universidad. *Revista Educación, 43*(1). doi:10.15517/REVEDU.V43I1.30062
- Domínguez Pérez, C., Organista Sandoval, J., & López Ornelas, M. (30 de Septiembre de 2018). Diseño Instruccional para el desarrollo de contenidos educativos digitales para teléfonos inteligentes. *Educación, 43*(2), 82. doi: http://dx.doi.org/10.15517/revedu.v43i2.34038
- Fuzi, C. (22 de Julio de 2013). *Metodología Ágil para el Diseño de Aplicaciones Multimedia de Dispositivos Móviles.* Obtenido de https://drive.google.com/file/d/1PwzipEGjXjhBajXrokbJC5hYzC9-Jpf2/view
- García Valcárcel Muñoz Repiso, A., & Tejedor Tejedor, F. (2017). Percepción de los estudiantes sobre el valor de las TIC en sus estrategias de aprendizaje y su relación con el rendimiento. *Educación XX1, 20*(2), 139. doi:10.5944/educXX1.13447
- Hernández Sampieri, R. (2017). *Metodología de la Investigación* (Vol. 6). Obtenido de https://www.uca.ac.cr/wp-content/uploads/2017/10/Investigacion.pdf
- Linares Gonzales, E. E., García Monroy, A. I., & Martínez Allende, L. (Mayo de 2021). La profesionalización docente: nuevos retos para los docentes de educación superior en la UPIBI del IPN. *Scielo, 11*. doi:https://doi.org/10.23913/ride.v11i22.857
- Linne, J. (Mayo de 2018). En torno a la integración tecnológica en espacios educativos. ¿Nuevos problemas y nuevas soluciones? *Scielo*. Obtenido de http://www.scielo.org.ar/scielo.php?script=sci\_arttext&pid=S1995- 77852018000100009&lang=es
- Melo Solarte, D. S., & Diaz, P. A. (Junio de 2018). El Aprendizaje Afectivo y la Gamificación en Escenarios de Educación Virtual. *Scielo , 29*. doi:http://dx.doi.org/10.4067/S0718-07642018000300237
- Moreno Correa, S. M. (3 de Abril de 2020). La innovación educativa en los tiempos del Coronavirus. *Salutem Scietia Spiritus, 6*(1), 17. Obtenido de https://core.ac.uk/download/pdf/322512807.pdf
- Obando Bastidas, J. A., Pabón, J. E., Montenegro, G., & Castellanos, M. T. (11 de Noviembre de 2018). Simulacro App: una aplicación movil que usa el innovador concepto de «gamificación educativa» que genera participación masiva en estudiantes de Colombia. *Espacios, 39*(53), 8. Obtenido de http://www.revistaespacios.com/cited2017/cited2017-08.pdf
- Quiñones Negrete, M. M., Martin Cuadrado, A. M., & Coloma Manrique, C. R. (Junio de 2021). Rendimiento académico y factores educativos de estudiantes del programa de educación en entorno virtual. Influencia de variables docente. *Scielo, 14*. doi:http://dx.doi.org/10.4067/S0718-50062021000300025
- Quishpe López, C., & Vinueza Vinueza, S. (15 de Abril de 2021). Diseño de una aplicación móvil educativa a través de App Inventor para reforzar el proceso de aprendizaje en operaciones con números enteros. *Revista Cátedra, 4*(2), 43. doi:https://doi.org/10.29166/catedra.v4i2.2950
- Ramírez Ramírez, L. N. (2020). Tendencias de la innovación educativa en los contextos sociales. *Revista Educación, 44*(1). doi:https://doi.org/10.15517/revedu.v44i1.33222
- Renés Arellano, P. (2018). Planteamiento de los Estilos de Enseñanza desde un Enfoque Cognitivo-Constructivista. *Dialnet*(31), 48-49. Obtenido de https://dialnet.unirioja.es/servlet/articulo?codigo=6383446
- Rizzo, F., & Pérez, A. (7 de Diciembre de 2018). Importancia del uso de las TIC´s en los docentes. *Espirales. Revista multidisciplinaria de Investigación, 2*(23), 45. doi:https://doi.org/10.31876/re.v2i23.393
- Rodríguez Cardoso, Ó. I., Ballesteros Ballesteros, V. A., & Lozano Forero, S. (19 de Mayo de 2020). Tecnologías digitales para la innovación en educación: una revisión teórica de procesos de aprendizaje mediados por dispositivos móviles. *Pensamiento y Acción*, 14. Obtenido de https://revistas.uptc.edu.co/index.php/pensamiento\_accion/article/view/11192/9 365
- Salazar, J., & Marqués, M. (s.f.). Acompañamiento al Aula: Una estrategia para la mejora del trabajo pedagógico. *Revista Iberoamericana de Evaluación Educativa*.
- Sánchez Flores, F. A. (15 de Junio de 2019). Fundamentos epistémicos de la investigación cualitativa y cuantitativa: Consensos y disensos. *Revista Digital de Investigación en Docencia Universitaria, 13*(1), 102-122. Obtenido de http://www.scielo.org.pe/pdf/ridu/v13n1/a08v13n1.pdf
- Sandí Delgado, J. C., & Cruz Delgado, M. A. (3 de Marzo de 2018). Análisis comparativo de juegos móviles educativos basados en posicionamiento. *Revista Electrónica de las Sedes Regionales de la Universidad de Costa Rica, 19*(39), 150. Obtenido de https://www.scielo.sa.cr/pdf/is/v19n39/2215-2458-is-19-39-146.pdf
- Segovia-García, N., & Said-Hung, E. (Junio de 2021). Factores de satisfacción de los alumnos en e-learning en Colombia. *Scielo, 26*. Obtenido de http://www.scielo.org.mx/scielo.php?script=sci\_arttext&pid=S1405- 66662021000200595&lang=es
- Sierra Daza, M. C., & Fernandez Sanchez, M. R. (2019). Gamificando el aula universitaria. Análisis de una experiencia de Escape Room en educación superior. *Scielo, 18*. doi:http://dx.doi.org/10.21703/rexe.20191836sierra15
- Silva Weiss, A., Perez Lorca, A., & Quiroz Espinoza, M. (8 de Octubre de 2019). Investigación basada en diseño para la mejora sostenida del aprendizaje auténtico. *Gestion de la Innovacion en Educacion Superior, 4*. Obtenido de http://200.29.165.229/index.php/regies/article/view/339/202
- Solé Blanch, J. (1 de Enero de 2020). El cambio educativo ante la innovación tecnológica, la pedagogía de las competencias y el discurso de la educación emocional. Una mirada crítica. *Ediciones Universidad de Salamanca, 32*(1), 101- 121. doi:http://dx.doi.org/10.14201/teri.20945
- Torres Cañizález, P. C., & Cobo Beltrán, J. (Enero-Abril de 2017). Tecnología educativa y su papel en el logro de los fines de la educación. *Educere , 21*(68), 36. Obtenido de https://www.redalyc.org/pdf/356/35652744004.pdf
- Universidad Técnica de Machala. (2016). *Modelo Educativo Integrador y Desarrollador de la Universidad Técnica de Machala.* Machala, El Oro, Ecuador: UTMACH. Obtenido de https://www.utmachala.edu.ec/archivos/modelo educativo/modeloeducativo-2016.pdf

Zambrano Quiroz, D. L., & Zambrano Quiroz, M. (12 de Marzo de 2019). Las tecnologías de la Información y las Comunicaciones (TICS) en la Educación Superior: Consideraciones Teóricas. Revista Electrónica Formación y Calidad Educativa, 7(1), 217. Obtenido de http://refcale.uleam.edu.ec/index.php/refcale/article/view/2750

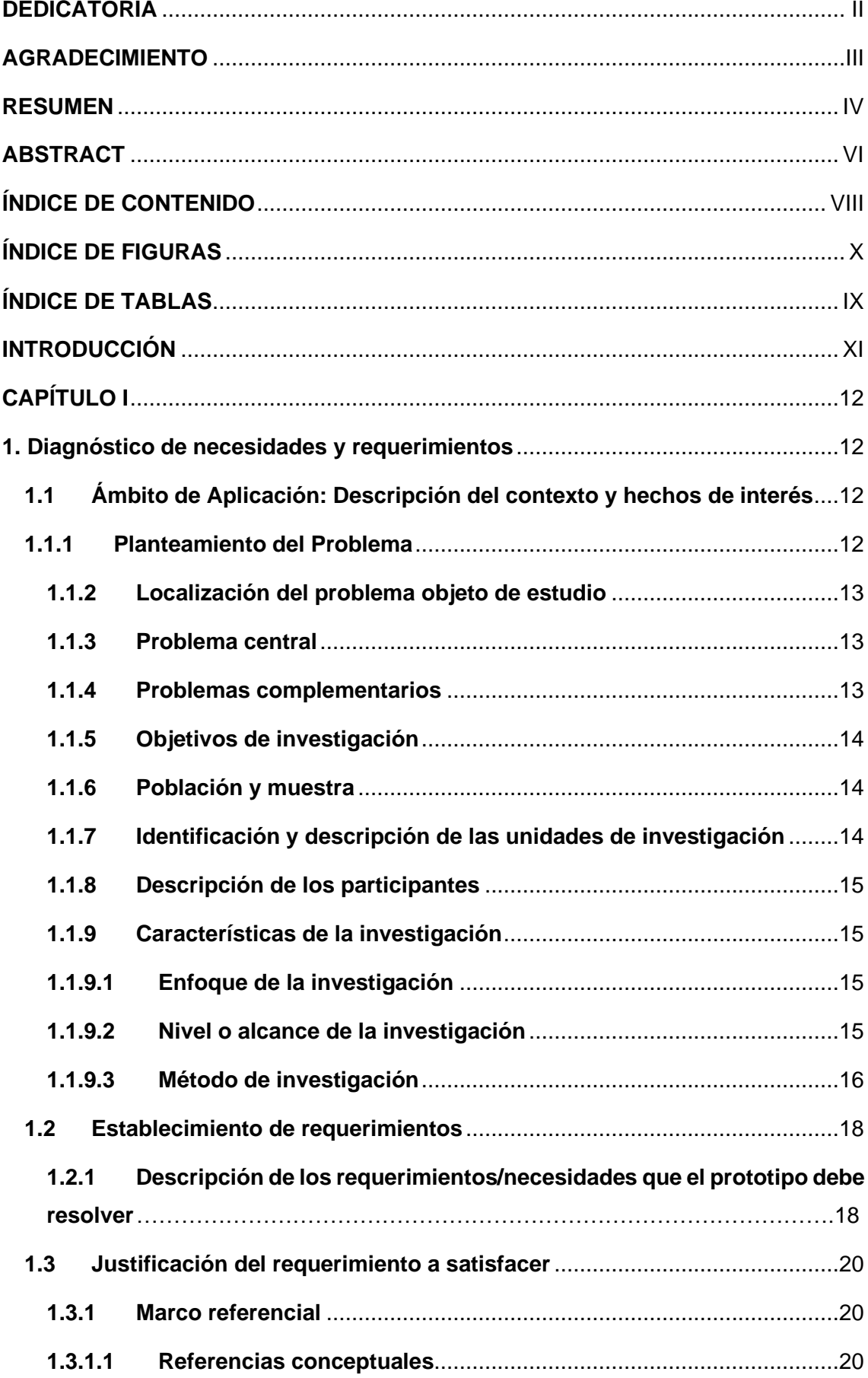

## ÍNDICE GENERAL

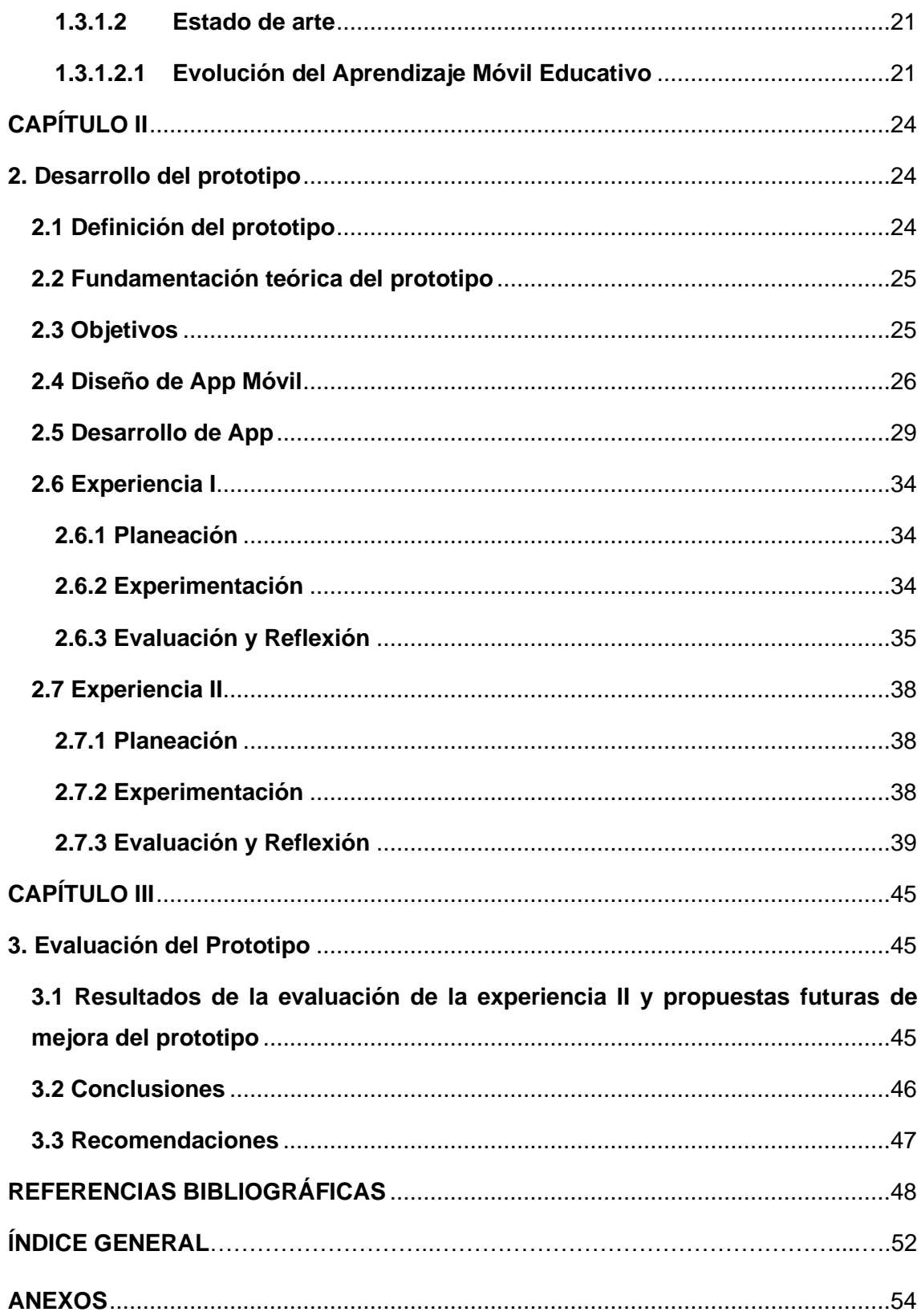

#### **ANEXOS**

## *Anexo 1. Entrevista de satisfacción dirigida a Docente Institucional*

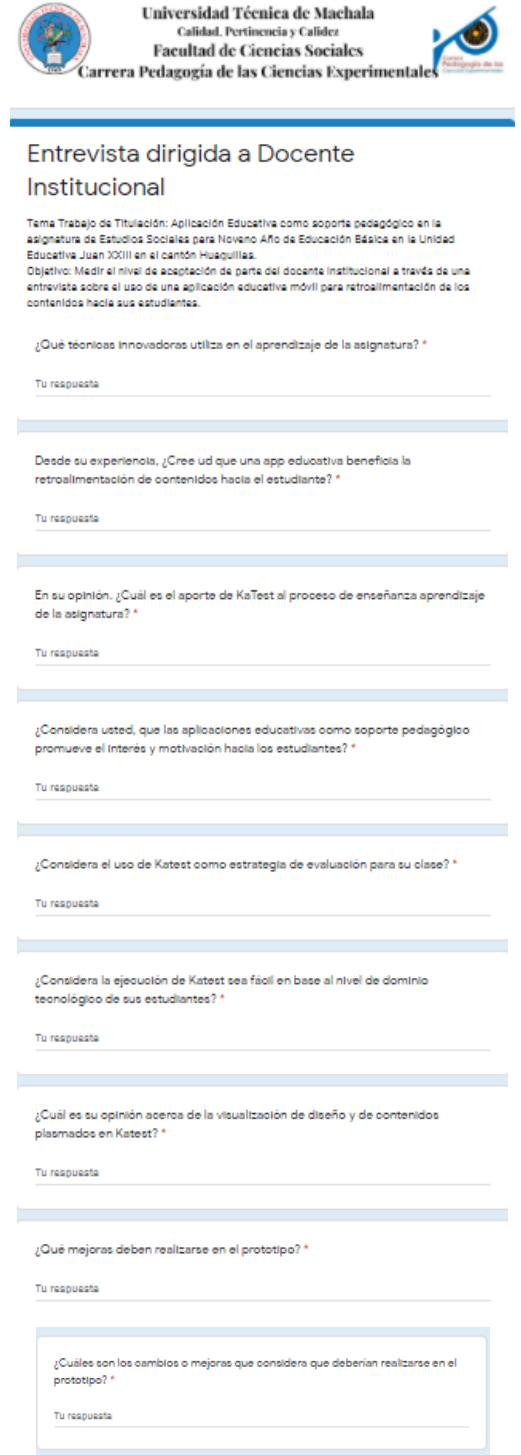

# *Anexo 2. Encuesta de satisfacción dirigida a Estudiantes*

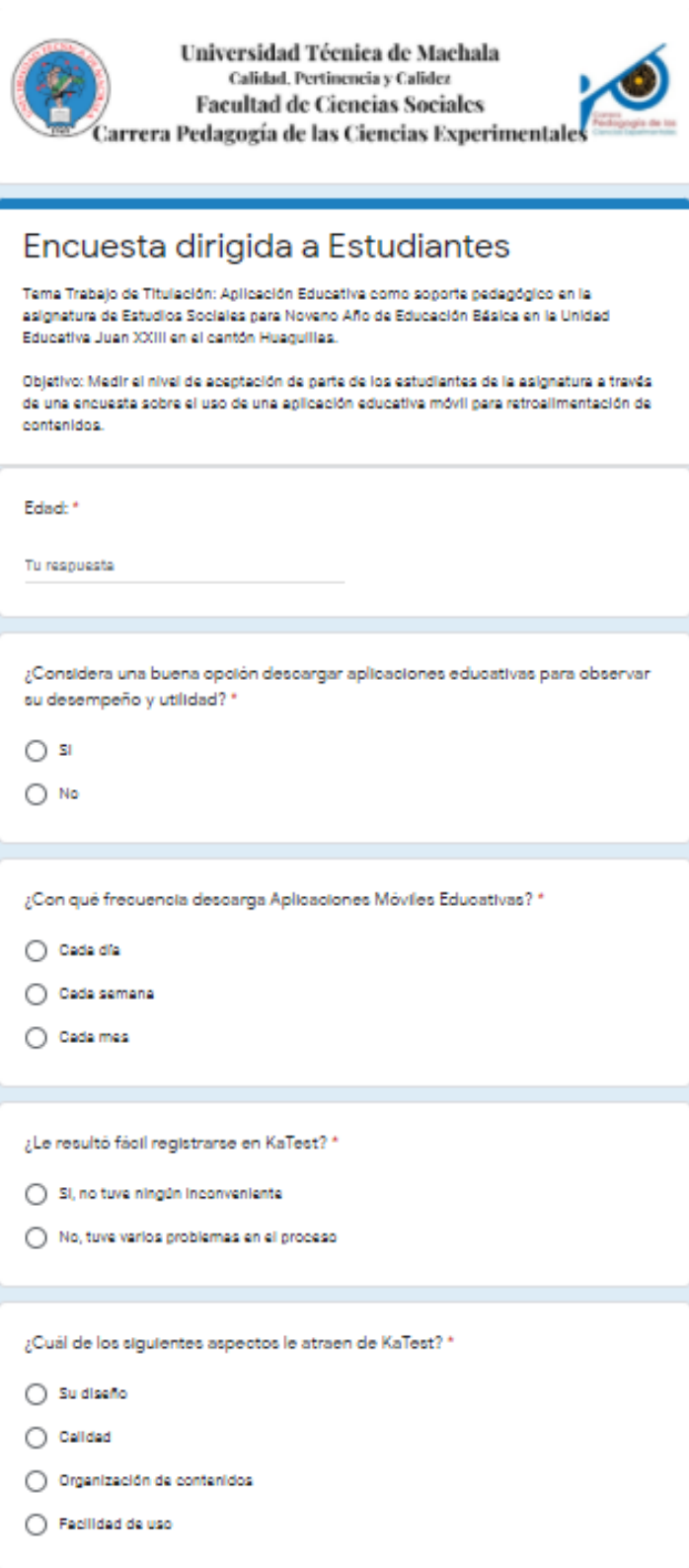

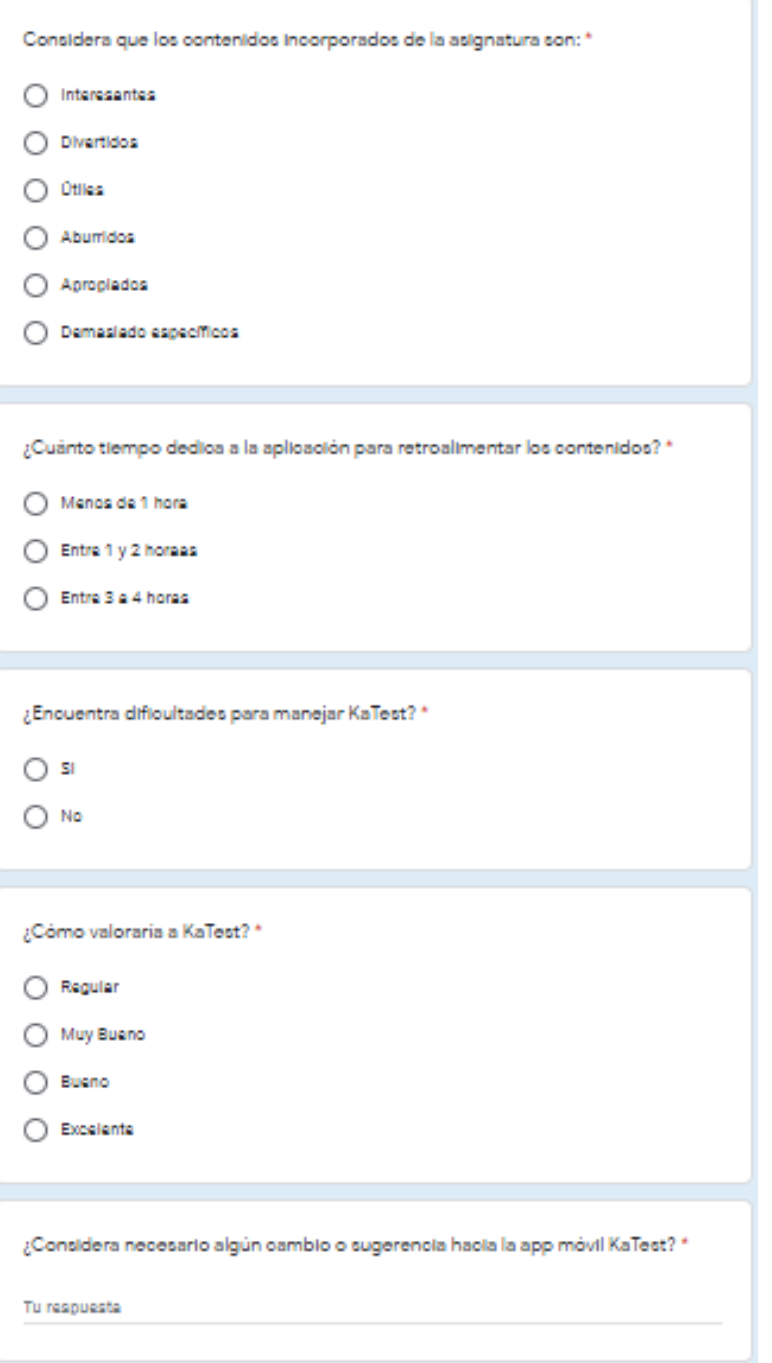

*Anexo 3. Experiencia I con el Docente Institucional de la Unidad Educativa Juan XXIII del Cantón Huaquillas*

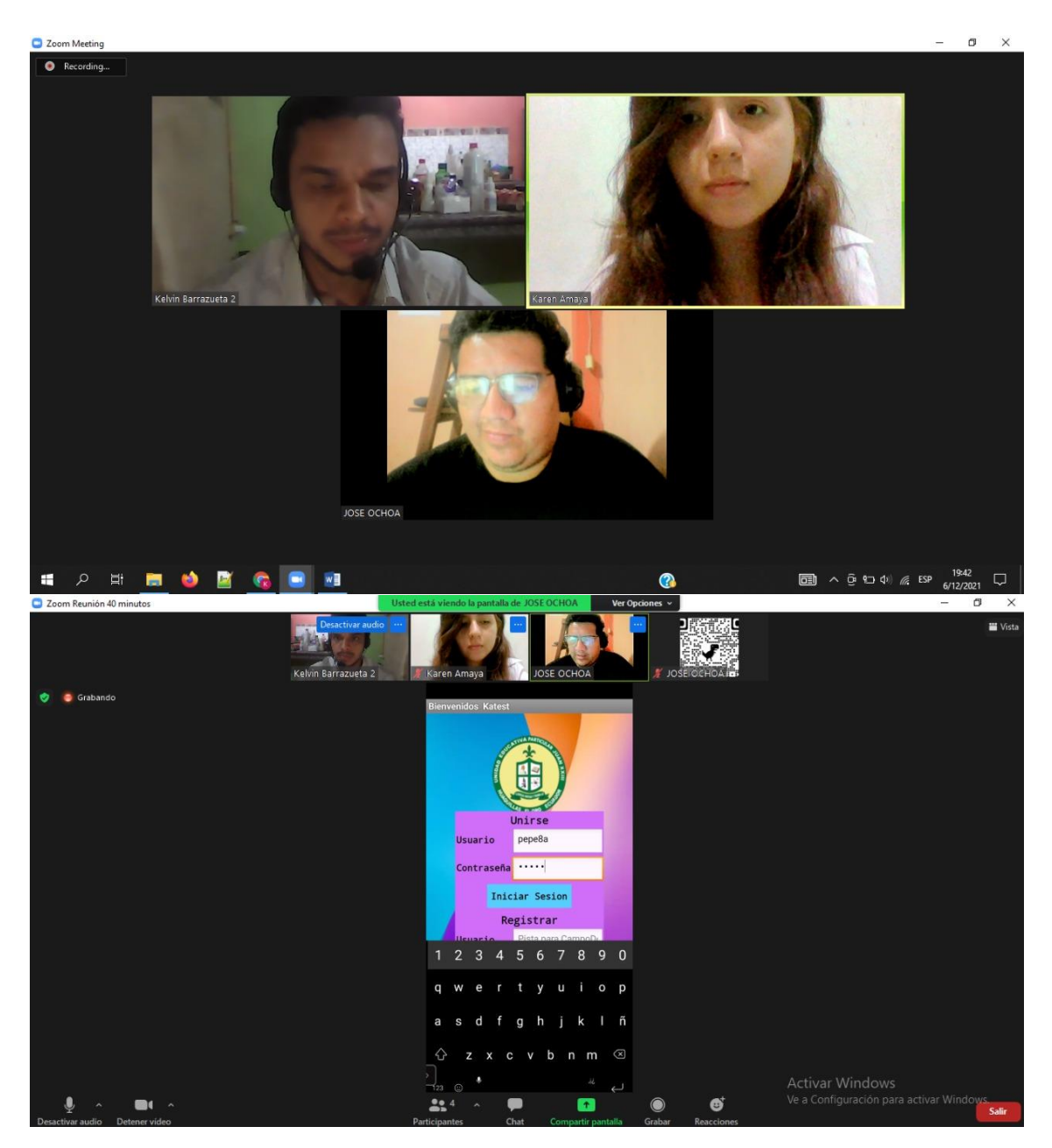

*Anexo 4. Experiencia II desarrollada con estudiantes de Noveno Año de la Unidad Educativa Juan XXIII del cantón Huaquillas*

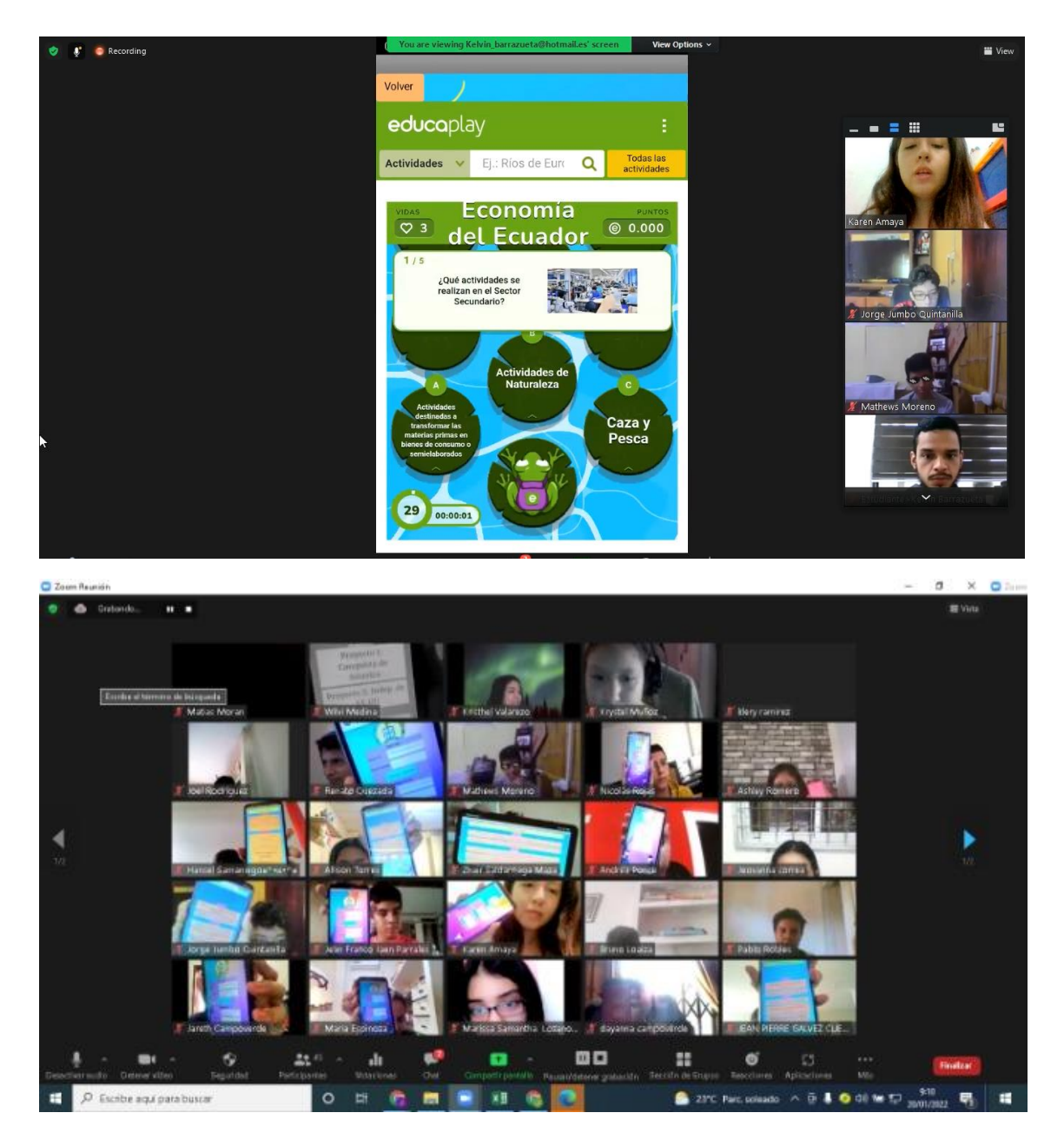